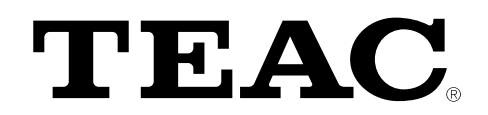

DSD

# **UD-701**

# **USB ЦАП**

**РУКОВОДСТВО ПОЛЬЗОВАТЕЛЯ**

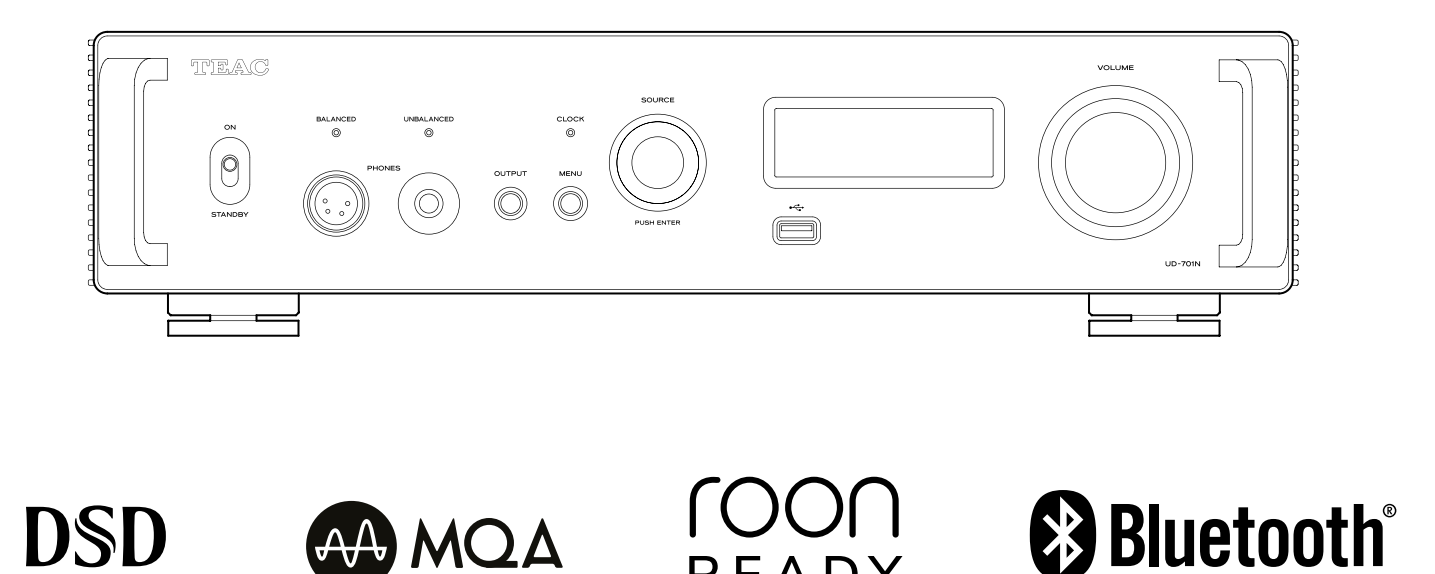

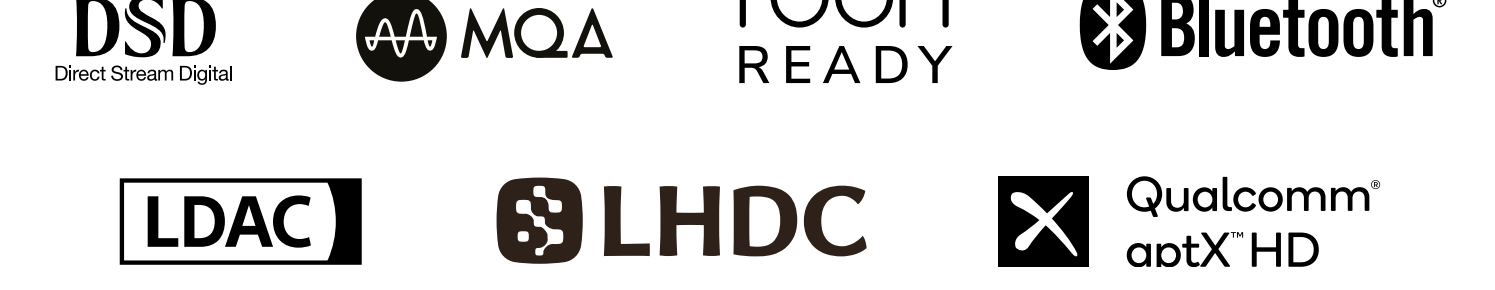

# **ВАЖНЫЕ ИНСТРУКЦИИ ПО БЕЗОПАСНОСТИ**

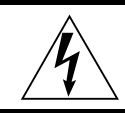

**ПРЕДОСТЕРЕЖЕНИЕ ОПАСНОСТЬ УДАРА ЭЛЕКТРИЧЕСКИМ ТОКОМ,** 

**НЕ ОТКРЫВАТЬ**

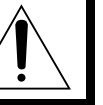

ПРЕДОСТЕРЕЖЕНИЕ: ДЛЯ УМЕНЬШЕНИЯ ОПАСНОСТИ УДАРА ЭЛЕКТРИЧЕСКИМ ТО-КОМ, НЕ СНИМАЙТЕ КРЫШКУ (ИЛИ ЗАДНЮЮ ПАНЕЛЬ). ВНУТРИ ОТСУТСТВУЮТ ЧА-СТИ, ОБСЛУЖИВАЕМЫЕ ПОЛЬЗОВАТЕЛЕМ. ОБРАЩАЙТЕСЬ ЗА ОБСЛУЖИВАНИЕМ К КВАЛИФИЦИРОВАННОМУ РЕМОНТНОМУ ПЕРСОНАЛУ.

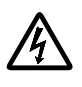

Символ молнии в равнобедренном треугольнике призван обратить внимание пользователя на присутствие не изолированного «опасного напряжения» внутри корпуса изделия, которое может быть достаточной величины, чтобы представлять опасность удара людей электрическим током.

Восклицательный знак в равнобедренном треугольнике призван обратить внимание пользователя на важные инструкции по эксплуатации и уходу (обслуживанию) в документации, сопровождающей проигрыватель.

ВО ИЗБЕЖАНИЕ УДАРА ЭЛЕКТРИЧЕСКИМ ТОКОМ НЕ ОСТАВЛЯЙТЕ УСТРОЙСТВО ПОД ВОЗДЕЙСТВИЕМ ДОЖДЯ ИЛИ ВЛАГИ.

#### **ПРЕДОСТЕРЕЖЕНИЕ**

- Не снимайте внешние кожухи или корпуса, чтобы оставить незащищенной электронику. Внутри отсутствуют детали, обслуживаемые пользователем.
- Если у вас возникают проблемы с этим изделием, обратитесь в розничный магазин, где вы приобрели проигрыватель, за справкой. Не используйте данное изделие, пока оно не отремонтировано.
- Использование органов управления или регулировки или выполнение действий, не указанных в данной инструкции, может привести к опасному воздействию излучения.
- 1) Прочитайте эти инструкции.
- 2) Сохраните эти инструкции.
- 3) Обратите внимание на все предупреждения.
- 4) Следуйте всем инструкциям.
- 5) Не используйте данный проигрыватель вблизи воды.
- 6) Очищайте только сухой тряпкой.
- 7) Не закрывайте никаких вентиляционных отверстий. Устанавливайте в соответствии с инструкциями производителя.
- 8) Не устанавливайте вблизи любых источников тепла, таких как батареи, обогреватели, печи или других устройств (включая усилители), которые производят тепло.
- 9) Не пренебрегайте назначением безопасности поляризованного штекера. Поляризованный штекер имеет два ножевых контакта, один из которых шире другого. Заземляющий штекер имеет два ножевых контакта и третий заземляющий штырь. Широкий контакт или третий штырь предназначены для обеспечения вашей безопасности. Если поставляемый штекер не подходит к вашей розетке, обратитесь к электрику для замены устаревшей розетки.
- 10) Предохраняйте сетевой шнур от перемещения или передавливания, особенно в штекерах, арматуре штепсельных розеток и в точке, где он выходит из устройства.
- 11) Используйте только крепления/принадлежности, указанные производителем.
- 12) Используйте только тележку, подставку, штатив, кронштейн или стол, указанный производителем, или проданный вместе с устройством. При использовании тележки, будьте осторожны при перемещении изделия на тележке, чтобы избежать травмы от опрокидывания. (рисунок)

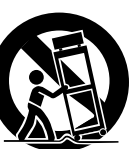

- 13) Отсоединяйте этот проигрыватель от сети во время грозы или когда он не используется длительные периоды времени.
- 14) Обращайтесь за обслуживанием к квалифицированному персоналу. Обслуживание необходимо, когда устройство было повреждено любым способом, поврежден сетевой шнур или штеккер, была пролита жидкость и предметы упали внутрь устройства; проигрыватель был подвергнут воздействию дождя или влаги, работает не нормально, или его уронили.
- Проигрыватель потребляет номинальную нерабочую мощность от розетки переменного тока, когда его переключатель POWER или STANDBY/ON находится в положении STANDBY.
- Это устройство потребляет номинальную нерабочую мощность от розетки переменного тока, когда его переключатель POWER или STANDBY/ON находится в положении STANDBY.
- Сетевая вилка используется для отключения устройства, поэтому она должна быть легко доступна.
- Соблюдайте предосторожности при использовании наушников, поскольку слишком высокое звуковое давление (громкость) от наушников может привести к потере слуха.

#### **ПРЕДУПРЕЖДЕНИЕ**

- Не располагайте устройство вблизи источников брызг и капель жидкости.
- Не располагайте на устройстве сосуды полные жидкости, например, вазы.
- Не устанавливайте это устройство в закрытых пространствах, таких как книжный шкаф и т.п.
- Устройство должно располагаться в непосредственной близости к розетке, обеспечивая возможность немедленного отключения при необходимости.
- Если в устройстве используются батарейки, не следует оставлять их под прямыми солнечными лучами, вблизи огня или под воздействием чрезмерного тепла.
- Меры предосторожности при использовании продуктов со сменной литиевой батарейкой: существует опасность взрыва в случае замены установленной батарейки новой неверного типа. Заменяйте батарейки только аналогичными или эквивалентными им.

#### **ВНИМАНИЕ**

Продукты класса I оборудованы кабелем питания с контактом заземления. Кабель питания данного продукта должен быть подключен к розетке с защитным заземляющим контактом.

# **МОДЕЛЬ ДЛЯ США**

#### **Декларация о соответствии**

Номер модели: UD-701

Наименование бренда: TEAC

Ответственная организация: Pioneer & Onkyo U.S.A.

Corporation Address: 22828 Lockness Avenue, Torrance, CA 90501 U.S.A. Telephone number: 1-201-785-2600

Это устройство соответствует части 15 предписаний Федеральной комиссии по связи. Эксплуатация осуществляется при следующих двух условиях: (1) этот проигрыватель может не порождать вредную помеху, и (2) этот проигрыватель не должен воспринимать помеху, включая помеху, которая может привести к нежелательной работе.

#### **Информация**

Это оборудование было испытано и признано соответствующим ограничениям для цифрового проигрывателя класса В, согласно Части 15 Наставлений Федеральной комиссии по связи. Эти ограничения разработаны для обеспечения разумной защиты против вредных помех в домашних условиях. Это оборудование генерирует, использует и может излучать радиочастотную энергию и, если оно не установлено и не используется в соответствии с данными наставлениями, может давать вредные помехи для радиосвязи. Однако отсутствует гарантия, что эта помеха не появится при конкретной установке. Если это оборудование действительно дает вредную помеху радио- и телевизионному приему, которая может быть выявлена путем включения и выключения данного оборудования, пользователь уполномочен попытаться убрать помеху при помощи одного или более нижеперечисленных мероприятий:

- Переориентировать или переставить оборудование и/или приемную антенну.
- Разнести подальше оборудование и приемник.
- Подсоединить оборудование к питающей розетке, находящейся на другом фидере, к которому не подключен приемник.
- Обратиться к дилеру или опытному специалисту по радио/телевидению за помощью.

#### **ПРЕДОСТЕРЕЖЕНИЕ:**

*Изменения или модификации, явно не одобренные стороной, ответственной за соответствие, могут лишить пользователя права на эксплуатацию оборудования.*

# **МОДЕЛЬ ДЛЯ ЕВРОПЫ**

Этот продукт соответствует европейским стандартам, которые требуют Директивы ЕС и другим Нормативным документам Европейской Комиссии

# **ДЛЯ ПОЛЬЗОВАТЕЛЕЙ В ЕВРОПЕ**

#### **Утилизация электрического или электронного оборудования, батареек и аккумуляторов**

- a) Любое электрическое и электронное устройство должно быть утилизировано отдельно от бытового мусора в специально предназначенных для этого точках сбора, созданных правительством или местными властями.
- b) Правильная утилизация батареек и/или аккумуляторов позволит сохранить ценные ресурсы и предотвратить возможные негативные последствия для здоровья человека и окружающей среды.
- c) Из-за наличия опасных веществ неправильная утилизация отходов электрического и электронного оборудования может оказать серьезное влияние на окружающую среду и здоровье человека.
- d) Символ Waste Electrical and Electronic Equipment (WEEE) (Отходы электрического и электронного оборудования) в виде перечеркнутого мусорного бака напоминает, что электрическое и электронное оборудование должно быть собрано и утилизировано отдельно от бытовых отходов. Если батарея или аккумулятор содержит свинец (Pb), ртуть (Hg) и/или кадмий (Cd) больше указанного значения, определенного в Директиве о батареях (2006/66/EC), то химические символы этих элементов будут указаны под символом WEEE.

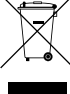

e) Для конечных пользователей доступны системы сбора и возврата. Более подробную информацию об утилизации старого электрического и электронного оборудования вы можете получить в местных органах управления, в службе

торговыми марками соответствующих правообладателей.

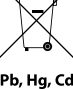

утилизации или по месту приобретения оборудования. Все названия компаний и продуктов в данном руководстве пользователя являются торговыми марками или зарегистрированными

# **МОДЕЛЬ ДЛЯ КАНАДЫ**

Заявление о соответствии промышленным стандартам Канады: Это цифровое оборудование Класса В удовлетворяет Канадскому стандарту ICES-003.

#### **Меры предосторожности при использовании беспроводного оборудования**

Соответствие требованиям по радиочастотным помехам

Этот продукт имеет функцию широкополосного передатчика, использующего диапазон 2,4 ГГц.

Диапазон используемых частот: 2402 МГц – 2480 МГц

Максимальная выходная мощность: Bluetooth ® Класс 2 (менее 2,5 МВт)

Пожалуйста, используйте только в той стране, где вы приобрели продукт.

В зависимости от страны могут существовать ограничения на использование беспроводной технологии Bluetooth.

#### **Модель для США**

Знак авторизации FCC ID: XEG-UD701N

#### Декларация о соответствии

Это устройство подчиняется Части 15 Правил FCC. Его работа допускает следующие условия: (1) Это устройство не должно создавать вредного излучения, и (2) Это устройство должно выдерживать воздействие любого излучения, в том числе излучения, способного вызывать сбои в работе.

#### **Модель для Канады**

Декларация о соответствии радио передатчика

Это устройство подчиняется стандарту Industry Canada RSS-210. Его работа допускает следующие условия: (1) Это устройство не должно создавать вредного излучения, и (2) Это устройство должно выдерживать воздействие любого излучения, в том числе излучения, способного вызывать сбои в работе.

Знак авторизации IC: 1559C-UD701N

#### Соответствие уровню помех

Этот цифровой прибор Класса В удовлетворяет Канадскому стандарту ICES-003. Это оборудование соответствует предельным воздействиям облучения FCC/IC Федеральной комиссией по связи, описанным для неконтролируемой среды, и удовлетворяет требованиям Комиссии FCC по воздействию радиочастоты, а также требованиям по предельным воздействиям радиоизлучения IC RSS-102, установленным для неконтролируемой среды.

Это оборудование имеет очень низкий уровень радиочастотной энергии RF которую оно выдает без превышения максимальной разрешенной оценки экспозиции (MPE). Но желательно, чтобы его устанавливали и эксплуатировали, держа излучатель на расстоянии не менее 20 см от тела человека (исключая конечности: руки, запястья, ноги и лодыжки).

#### **Модель для зоны EEA (European Economic Area) - Европейской экономической зоны**

Настоящим корпорация TEAC заявляет, что этот тип радиооборудования соответствует директиве 2014/53 / EU, и другим Директивам и Постановлениям комиссии.

Этот продукт имеет функцию широкополосного передатчика с использованием диапазона 2.4 GHz.

Используемый частотный диапазон: 2400 МГц – 2480 МГц

Максимальная выходная мощность: Bluetooth Class 2 (менее 2,5 МВт)

TEAC Corporation

1-47 Ochiai, Tama-shi, Tokyo, 206-8530, Japan

#### **ПРЕДОСТЕРЕЖЕНИЕ**

*Авторизация беспроводных приборов зависит от страны и региона. Пожалуйста, используйте прибор только в стране, где вы приобрели его.*

 В зависимости от страны, могут существовать ограничения на использование беспроводной технологии Bluetooth.

Перед эксплуатацией проверьте законы и правила страны или региона, где вы хотите использовать этот прибор.

#### **Требования к воздействию радиочастотного излучения**

Это оборудование удовлетворяет международным стандартам, ограничивающим воздействие на человека радиоволн, генерируемых передатчиком.

Информация о помехах (требования FCC)

Это оборудование было протестировано и установлено в соответствии с ограничениями для цифровых устройств Класса В согласно Части 15 Правил FCC. Данные ограничения призваны обеспечить соответствующую защиту от вредоносных помех в жилой обстановке. Данное оборудование генерирует, использует и может излучать высокочастотную энергию и, не будучи установлено в соответствии с инструкциями и при отклонении от инструкций при эксплуатации, может создавать вредоносные помехи для радиокоммуникаций. Однако нет гарантии, что помехи не возникнут в частных случаях установки.

Если данное оборудование вызывает вредоносные помехи для радио- и телевизионного приема, которые определяются по включению и выключению оборудования, пользователь должен попытаться устранить помехи следующим способом:

- Переориентируйте или переместите приемную антенну.
- Увеличьте расстояние между оборудованием и приемником.
- Оборудование и приемник должны использовать разные штепсельные розетки.
- Проконсультируйтесь с дилером или опытным техническим специалистом по радиосвязи/телевидению.

#### **ПРЕДОСТЕРЕЖЕНИЕ**

*Изменения или модификации, специально не одобренные компанией, ответственной за соответствие, могут аннулировать полномочия пользователя на управление оборудованием.*

# **АВТОРСКИЕ ПРАВА, ТОРГОВЫЕ МАРКИ СОДЕРЖАНИЕ**

MQA и Sound Wave Device являются зарегистрированными торговыми марками MQA Limited © 2016

«DSD» является зарегистрированной торговой маркой.

Термин Bluetooth® и логотип являются торговыми марками Bluetooth SIG, Inc. и любое использование указанных знаков должно производиться с разрешения TEAC CORPORATION и по лицензии.

LHDC является зарегистрированной торговой маркой Savitech Corporation.

Qualcomm aptX является продуктом компании Qualcomm Technologies International, Ltd. Qualcomm является торговой маркой компании Qualcomm Incorporated, зарегистрированной в США и других странах. aptX является торговой маркой компании Qualcomm Technologies International, Ltd, зарегистрированной в США и других странах.

Microsoft и Windows является зарегистрированными торговыми марками или торговыми марками Microsoft Corporation в США и/или других странах.

Wi-Fi является торговой маркой или зарегистрированной торговой маркой Wi-Fi Alliance.

Apple, Mac, OS X и macOS являются торговыми марками компании Apple, Inc., зарегистрированной в США и других странах. App Store является зарегистрированной торговой маркой Apple Inc.

App Store является сервисной маркой Apple Inc.

Android является зарегистрированной торговой маркой Google Inc.

Google Play является зарегистрированной торговой маркой Google Inc.

LDAC™ и логотип LDAC являются торговыми марками Sony Corporation.

Bulk Pet является зарегистрированной торговой маркой компании INTERFACE CO., LTD.

Все названия компаний, продуктов и логотипы в данном руководстве пользователя являются торговыми марками или зарегистрированными торговыми марками соответствующих правообладателей.

Более подробная информация о лицензировании и правах на использование программного обеспечения дана в отдельной брошюре «Важная информация о программном обеспечении».

Благодарим Вас за приобретение устройства TEAC. Внимательно прочтите данное руководство пользователя для достижения оптимальных результатов при работе с устройством. После прочтения этого документа сохраните его в надежном месте для последующих обращений.

#### **ВНИМАНИЕ**

#### *Для получения информации о сетевых функциях данного устройства см. Руководство пользователя TEAC HR Streamer.*

- *Руководство пользователя и Руководство пользователя TEAC HR Streamer можно загрузить с международного сайта TEAC (https://teac.jp/int/).*
- *Для использования сетевых функций и воспроизведения с USB-накопителя необходимо также использовать планшет или смартфон, на котором установлено приложение TEAC HR Streamer (бесплатное) и который подключен к той же сети, что и это устройство.*

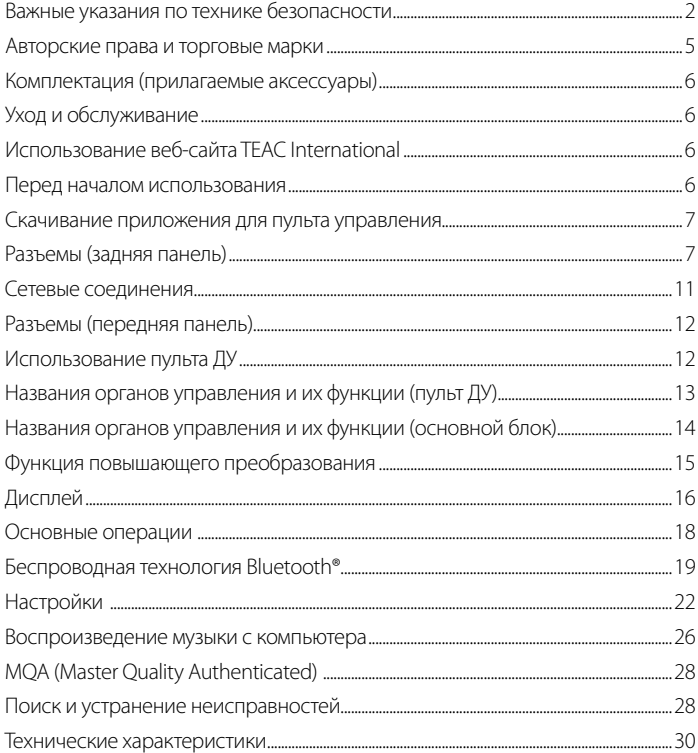

# **ПРИЛАГАЕМЫЕ АКСЕССУАРЫ**

Проверьте наличие в упаковке следующих показанных на рисунке деталей. В случае отсутствия каких-либо деталей или повреждении их при транспортировке обратитесь по месту приобретения устройства.

#### **Кабель питания х 1**

**Пульт ДУ (RC-1330) x 1** 

**Батарейки размера (AAA) для пульта ДУ x 2**

**Фетровые подкладки под ножки х 3**

#### **Руководство пользователя (данная брошюра) х 1**

- Сохраните это руководство пользователя в надежном месте для последующих обращений.
- Пользователи в Европе и других странах/регионах могут прочесть информацию о гарантии на обратной стороне брошюры.
- Руководство пользователя TEAC HR Streamer User's Manual можно скачать с сайта TEAC International Site (https://teac.jp/int/).

# **УХОД И ОБСЛУЖИВАНИЕ**

Протирайте все внешние элементы устройства мягкой тканью, смоченной водным раствором нейтрального очистителя, а затем протрите корпус мягкой сухой тканью.

Не используйте растворитель, чистящие жидкости или ткани с химической пропиткой для очистки устройства. Это может привести к повреждению поверхности устройства.

#### **В ЦЕЛЯХ БЕЗОПАСНОСТИ ОТКЛЮЧИТЕ КАБЕЛЬ ПИТАНИЯ ИЗ РОЗЕТ-КИ ДО НАЧАЛА ОЧИСТКИ.**

Все названия компаний, продуктов и логотипы в данном руководстве пользователя являются торговыми марками или зарегистрированными торговыми марками соответствующих правообладателей.

# **ИСПОЛЬЗОВАНИЕ ВЕБ-САЙТА TEAC INTERNATIONAL**

Обновления программного обеспечения данного устройства можно скачать с веб-сайта TEAC International:

#### **HTTPS://TEAC.JP/INT/**

Кликните нужный язык справа вверху страницы и выберите нужную страну или регион, чтобы войти на страницу с выбранным языком.

# **ПЕРЕД НАЧАЛОМ ИСПОЛЬЗОВАНИЯ**

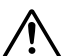

#### **Меры предосторожности при размещении**

Не ставьте ничего наверх этого устройства.

Не устанавливайте данное устройство в местах, подверженных нагреву. Например, под прямыми солнечными лучами или возле нагревателей, духовки, камина или другого нагревающегося оборудования. Также, не располагайте устройство на усилителе мощности или ином оборудовании, излучающем тепло. В противном случае это может привести к повреждению или деформации устройства..

- Расположите устройство в устойчивом положении.
- Для создания нормальных условий вентиляции необходимо оставить вокруг устройства не менее 3 см свободного пространства до стен или других устройств.
- При монтаже устройства в стойку необходимо оставить не менее 5 см свободного пространства над устройством и 10 см за ним. В противном случае несоблюдение этих условий может привести к перегреву устройства и возможному возгоранию.
- Не перемещайте устройство во время использования.
- Будьте осторожны, чтобы избежать травм при перемещении устройства из-за его веса. Попросите кого-нибудь помочь вам переместить его, если это необходимо.
- Напряжение, подаваемое на устройство, должно соответствовать указанному на задней панели значению. Если во время использования у вас возникли сомнения по этому вопросу, обратитесь к квалифицированному электрику.
- Не открывайте корпус устройства, так как это может привести к удару электрическим током или к повреждению внутренней схемы устройства. В случае попадания инородного предмета в устройство необходимо немедленно обратиться по месту приобретения устройства.
- Отключайте кабель питания из розетки, взявшись за его вилку, а не за шнур.

# **ПРИМЕЧАНИЕ ОБ АНТИВИБРАЦИОННЫХ ТОЧЕЧНЫХ ОПОРАХ**

К нижней стороне корпуса надежно прикреплены металлические точечные опоры.

При распаковке эти ножки кажутся раскрученными, но уже при установке устройства в соответствующем местоположении эти ножки обеспечат отличные антивибрационные характеристики.

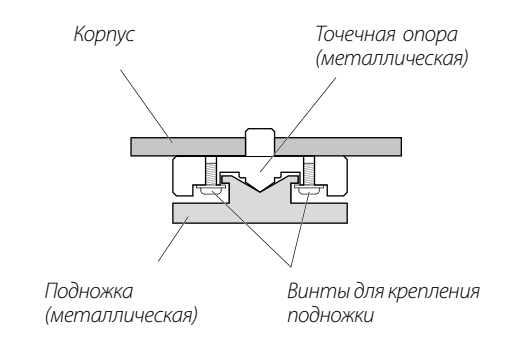

Рекомендуем закрепить входящие в комплект резиновые подставки к нижней стороне ножек для обеспечения максимальной устойчивости устройства на гладкой поверхности и ее защиты.

#### **СКАЧИВАНИЕ ПРИЛОЖЕНИЯ ДЛЯ ИСПОЛЬЗОВАНИЯ СМАРТФОНА, КАК ПУЛЬТА УПРАВЛЕНИЯ**

Для использования сетевых функций и функций воспроизведения с USB-накопителя данного устройства необходимо также иметь смартфон или планшет, на котором установлено приложение TEAC HR Streamer (бесплатное) и который подключен к той же самой сети, что и это устройство.

Установив приложение на планшет или смартфон, вы можете использовать его для управления устройством по беспроводной сети.

Вы можете скачать и использовать приложение бесплатно.

#### **Поиск приложения для планшета/смартфона**

Найдите "TEAC HR Streamer" в App Store или Google Play Store.

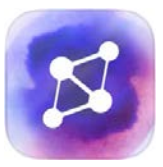

#### **Воспроизведение аудио файлов с флэш-накопителя USB, подключенного к порту USB**

- 1) Загрузите аудио файлы на USB-накопитель и подключите его к порту USB-накопителя.
- 2) Следуйте процедурам в разделе "Начало работы" стримера TEAC HR Streamer в Руководстве пользователя для открытия меню настройки.
- 3) В разделе Music Player Музыкальный проигрыватель выберите TEAC UD-701N.
- 4) Выберите Music Library Музыкальную библиотеку, а затем выберите TEAC UD-701N USB Music Server.
	- Обновление музыкальной библиотеки может занять несколько минут, если в ней много аудио файлов.

На этом подготовка к воспроизведению аудио файлов на USB-накопителе, подключенном к порту USB, завершается.

Для подготовки плей-листов (списков воспроизведения) и воспроизведения аудио файлов обратитесь к Руководству пользователя TEAC HR Streamer.

## **ПРИМЕЧАНИЕ**

*Прошивка сетевого модуля обновляется через TEAC HR Streamer.*

*Мы рекомендуем вам регулярно выбирать этот блок в разделе TEAC HR Streamer Стример, и обновлять его последней версией прошивки.*

*Появится всплывающее окно с рекомендацией обновить встроенное ПО, если оно доступно.*

# **ПОДСОЕДИНЕНИЯ (РАЗЪЕМЫ - ЗАДНЯЯ ПАНЕЛЬ)**

Подключение внешних устройств – генераторов тактовых импульсов

В дополнение к режимам, когда источником входного сигнала является USB или NET (включая флэш-накопители USB), возможна также синхронизация с внешним тактовым генератором в случаях, когда источником является COAXIAL, OPTICAL и Bluetooth.

Однако, если источником входного сигнала является COAXIAL, OPTICAL или Bluetooth, необходимо настроить тактовый сигнал (стр. 23) в соответствии с тем, как подключен генератор.

**При подключении внешнего тактового генератора только к этому устройству Установите CLOCK SYNC в положение ON (DIN ASYNC - АСИНХРОННЫЙ РЕЖИМ DIN)**

*Устройство, выдающее цифровой аудио сигнал с COAXIAL, OPTICAL или Bluetooth выходом.* 

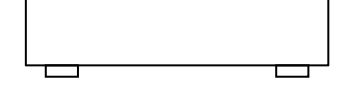

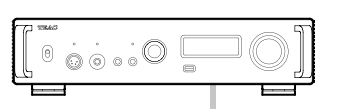

**UD-701N** 

*Внешний тактовый генератор к нему подключен*

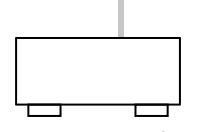

*Устройство, выводящее тактовый сигнал*

**При подключении внешнего тактового генератора как к UD-701N, так и к устройству, выдающему цифровой аудио сигнал на аудио выход**

Установите CLOCK SYNC в положение ON (DIN SYNC - СИНХРОНИЗАЦИЯ по DIN).

*Устройство, выдающее цифровой аудио сигнал с COAXIAL, OPTICAL или Bluetooth выходом.* 

**UD-701N** 

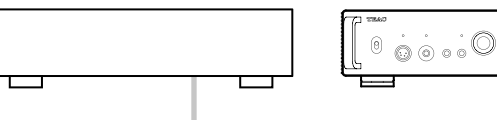

*Внешний тактовый генератор к нему подключен*

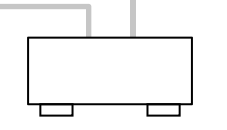

*Устройство, выводящее тактовый сигнал*

# **ПОДСОЕДИНЕНИЯ (РАЗЪЕМЫ - ЗАДНЯЯ ПАНЕЛЬ) (ПРОДОЛЖЕНИЕ)**

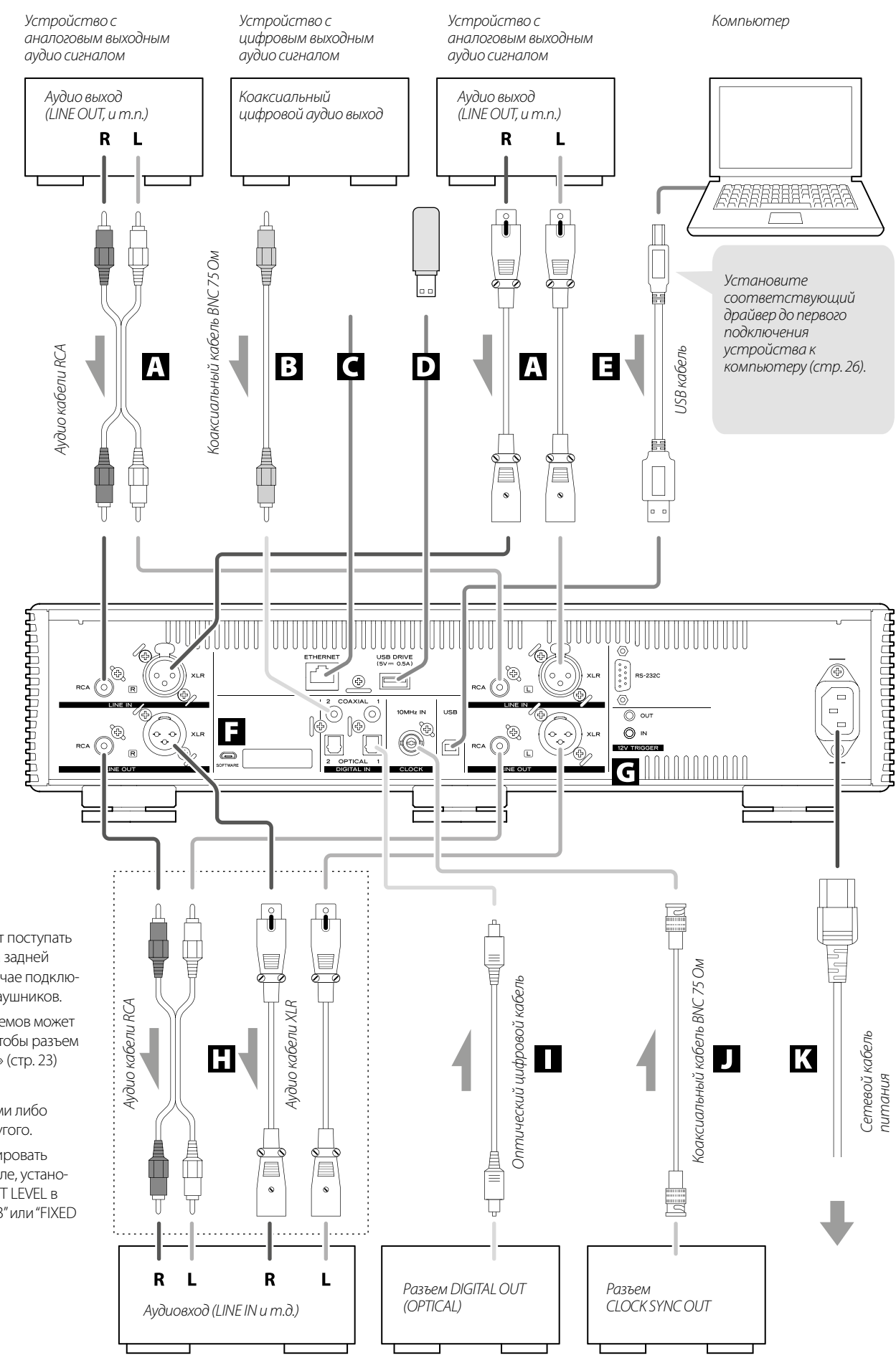

Аудио сигнал не будет поступать из расположенных на задней панели выходов в случае подключения к устройству наушников. Полярность XLR разъемов может быть настроена так, чтобы разъем 2 или 3 был «горячим» (стр. 23)

Подключайте кабелями либо одного типа, либо другого. Если вы хотите регулировать громкость на усилителе, установите уровень LINE OUT LEVEL в положение "FIXED 0dB" или "FIXED +6dB" (стр. 23).

#### **A АНАЛОГОВЫЕ ВХОДНЫЕ АУДИО РАЗЪЕМЫ (LINE IN)**

Эти разъемы используются для получения стереофонического аналогового аудио сигнала. Подключите к ним аудио выходы кассетной деки, CD проигрывателя или другого оборудования.

Воспользуйтесь для подключения любыми доступными в продаже RCA аудио кабелями.

Подключите входной разъем R устройства к выходному разъему R аудио устройства, а входной разъем L подключите к выходному разъему L другого устройства.

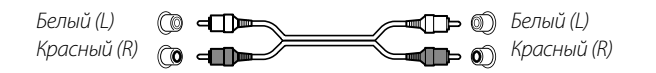

# **B ВХОДНЫЕ ЦИФРОВЫЕ АУДИО РАЗЪЕМЫ RCA COAXIAL**

Используется для приема цифрового аудио сигнала. Подключите к этому разъему коаксиальный цифровой аудио выход выбранного цифрового аудио устройства.

**Воспользуйтесь для подключения любым доступным в продаже коаксиальным цифровым RCA кабелем.**

#### **ЕТНЕRNET ПОРТ**

Подключите коммерчески доступный кабель локальной сети к этому порту, если вы хотите подключить данное устройство к проводной сети или Интернету.

При переключении источников входного сигнала этот порт помечается как "NET".

#### **D USB ПОРТ ДЛЯ ФЛЭШ-НАКОПИТЕЛЕЙ (USB-DRIVE)**

Подключайте сюда USB-накопители, содержащие аудиофайлы.

- Максимальная сила тока от источника питания составляет 0,5 А.
- Этот порт можно использовать только для воспроизведения аудио файлов, содержащихся на подключенном флэш-накопителе USB.
- Для воспроизведения аудио файлов на флэш-накопителе USB, подключенном к порту флэш-накопителя USB, установите источник входного сигнала на NET и используйте приложение для воспроизведения (стр. 7).

#### **E USB ПОРТ**

Используется для приема цифрового аудио сигнала компьютера. Подключите его к порту USB компьютера.

Воспользуйтесь для подключения доступным в продаже кабелем USB2.0 (А-В типа).

#### **ВНИМАНИЕ**

*При использовании Windows OS установите соответствующий драйвер до первого подключения устройства к компьютеру (стр. 26). Если же драйвер не был установлен, то подключение будет невозможно.*

#### **F ПОРТ ДЛЯ ОБСЛУЖИВАНИЯ**

Используется для сервисных задач. Не подключайте к этому порту ничего, если только вас не попросили сделать это сотрудники службы сервиса и ремонта.

**G 12V TRIGGER - РАЗЪЕМ ДЛЯ 12-В ТРИГГЕРНОГО СИГНАЛА** 

Используется для включения питания по команде от внешнего источника. Не подключайте ничего другого к этим разъемам во время их использования (стр. 10). Воспользуйтесь для подключения доступным в продаже кабелем с разъемом мини моно.

#### **H АНАЛОГОВЫЕ ВЫХОДНЫЕ АУДИО РАЗЪЕМЫ (LINE OUT)**

Эти разъемы предназначены для выдачи 2 каналов аналогового аудио сигнала. Подключите разъемы RCA или XLR к соответствующему стерео усилителю или активной акустической системе.

#### **Воспользуйтесь для подключения любыми доступными в продаже аудио кабелями.**

XLR: Балансные XLR кабели

RCA: Аудио кабели RCA

Подключите разъем R устройства к разъему R усилителя, а разъем L подключите к разъему L усилителя.

#### **I ВХОДНОЙ ЦИФРОВОЙ АУДИО РАЗЪЕМ OPTICAL**

Используется для приема цифрового аудио сигнала. Подключите к этому разъему оптический цифровой аудио выход выбранного цифрового аудио устройства.

Воспользуйтесь для подключения любым доступным в продаже оптическим цифровым кабелем (TOSLINK).

#### **J ВХОДНОЙ РАЗЪЕМ CLOCK SYNC (10MHZ IN)**

На этот разъем поступают синхросигналы. Для подачи сигнала с генератора 10 МГц (синусоидальный выходной сигнал) подключите к этому разъему его выход (стр. 31).

- Воспользуйтесь доступным в продаже коаксиальным BNC кабелем (50 Ом).
- Синхронизация доступна только, если источник входного сигнала – USB, NET (включая USB флеш-накопители), COAXIAL, OPTICAL или Bluetooth.

#### **K РАЗЪЕМ ПИТАНИЯ (~IN)**

Подключите к этому разъему входящий в комплект кабель питания.

По завершении выполнения всех подключений вставьте вилку устройства в розетку.

*Используйте только входящий в комплект кабель питания.*   $\triangle$ *В противном случае, использование другого кабеля может привести к возгоранию или удару электрическим током.* 

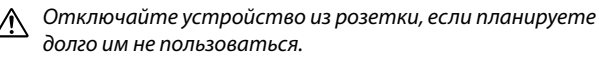

#### **СИНХРОНИЗАЦИЯ ВКЛЮЧЕНИЯ ВНЕШНИХ УСТРОЙСТВ С ПИТАНИЕМ ДАННОГО УСТРОЙСТВА (ФУНКЦИЯ ТРИГГЕРНОГО ЗАПУСКА)**

Включение питания подключенного предусилителя или другого устройства, поддерживающего триггерные функции запуска, может быть синхронизировано с режимами питания этого устройства.

Для подключения используйте имеющиеся в продаже кабели с мини-штекером mono.

#### **ВНИМАНИЕ**

*Чтобы использовать функцию запуска, установите переключатель режима STANDBY/ON данного устройства в положение ON.*

#### **12-В ТРИГГЕРНЫЕ РАЗЪЕМЫ**

#### **OUT**

Когда это устройство включено, оно выдает сигнал 12 В.

*Устройство, поддерживающее триггерный вход* 

Подключив разъем OUT этого устройства к устройству, поддерживающему вход триггера (например, усилитель мощности или сабвуфер), его питание можно синхронизировать с включением этого устройства.

#### **IN**

Подключите это устройство к выходному триггерному разъему предусилителя или другого устройства.

Это позволит управлять питанием этого предусилителя или другого устройства, переводя его в режим ожидания или включая.

#### **UD-701N**

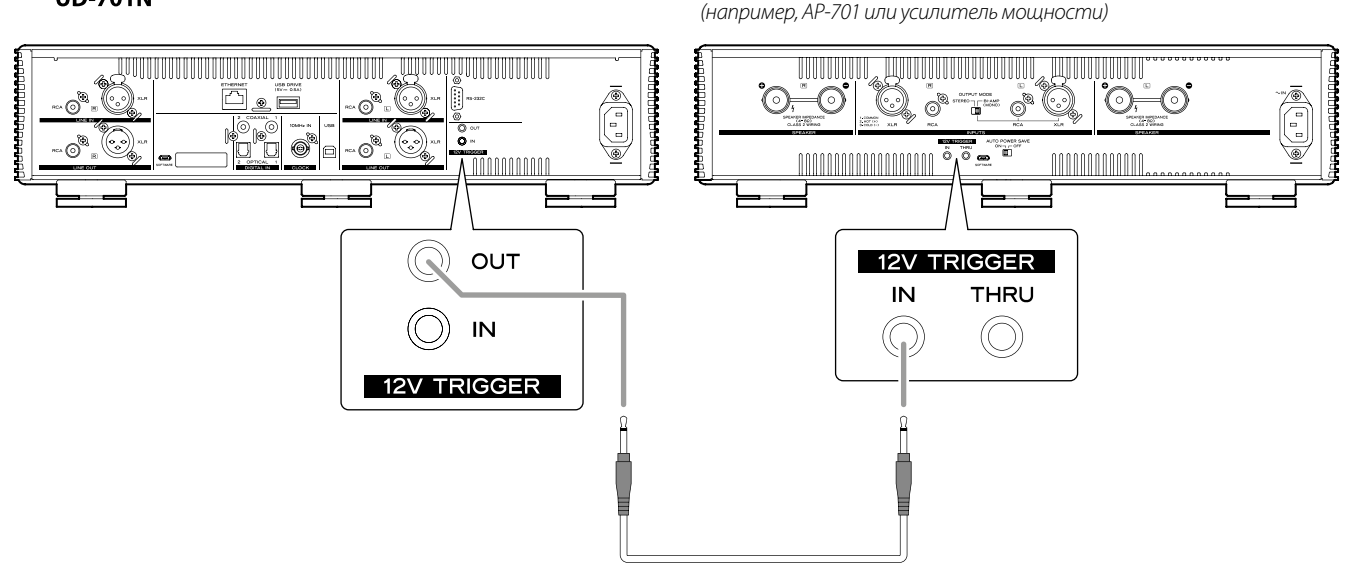

*Кабель с штекером мини-джек моно*

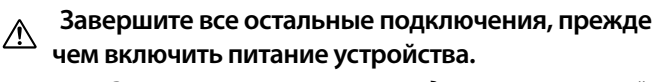

- *Внимательно прочтите руководства пользователей всех подключаемых устройств и следуйте их рекомендациям при выполнении подключений.*
- *Не прокладывайте кабели питания в одной связке с остальными кабелями. Это может привести к возникновению шумов.*
- *Вставляйте все штекеры в разъемы должным образом.*

# **СЕТЕВЫЕ ПОДСОЕДИНЕНИЯ**

*Интернет*

#### **ПРИМЕР СОЕДИНЕНИЯ**

Wi-Fi роутер должен быть уже подключен к интернет, когда вы устанавливаете приложение на iPad, iPhone или другие устройства, когда вы обновляете прошивку сетевого ПО NET для UD-701N, или когда слушаете интернет-радио.

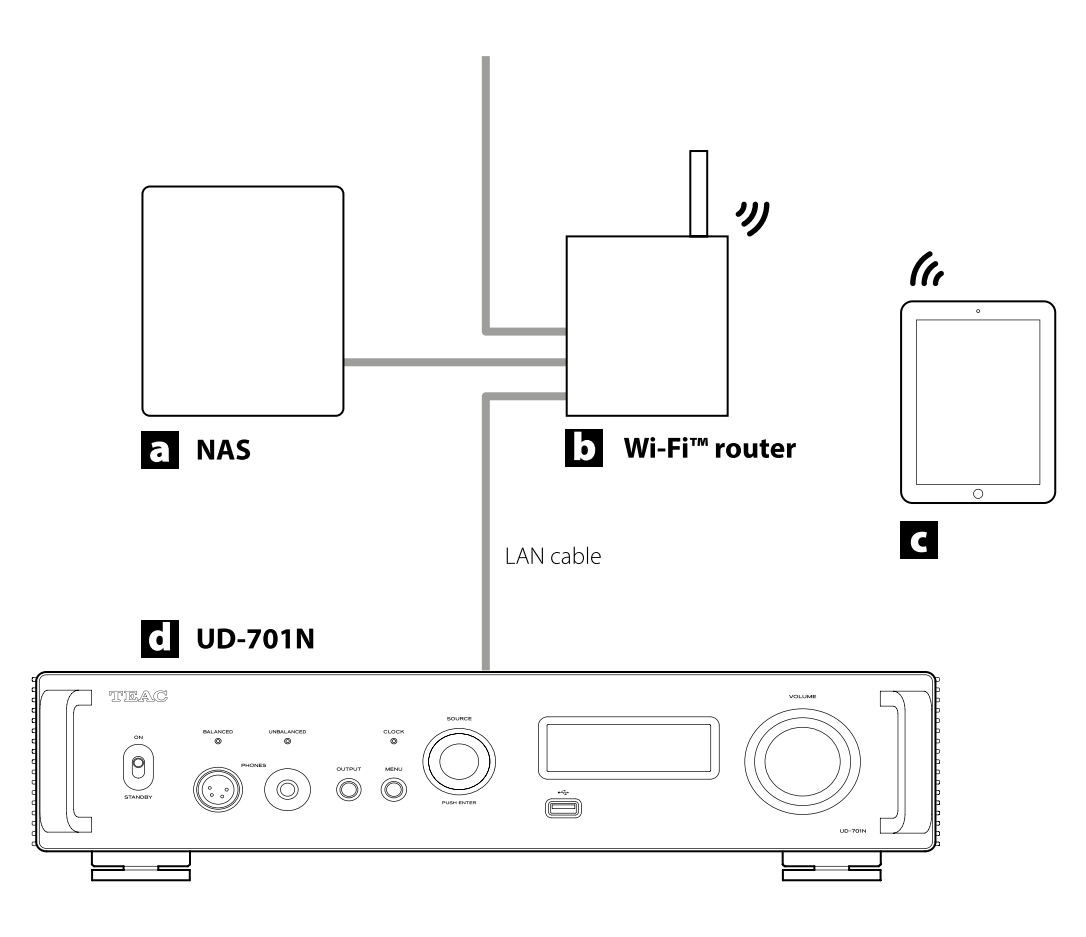

#### **a NAS (NETWORK ATTACHED STORAGE) – СЕТЕВОЙ НАКОПИТЕЛЬ**

Используется для хранения аудио файлов. Работа как UPnP сервера необходима для использования в качестве медиа-сервера.

Рекомендуемые NAS: Synology NAS, QNAP, Sound genic, Melco Music Library, fidata

Рекомендуемые медиа-серверы:

MinimServer, Twonky Server

Вместо использования сетевого накопителя аудио файлы также можно записать на флэш-накопитель USB и подключить его к порту USB на этом устройстве. Затем эти файлы можно будет воспроизвести с помощью функции медиа-сервера UD-701N (стр. 7).

#### **b WI-FI™ РОУТЕР**

Использует Wi-Fi для соединения смартфонов, планшетов, iPad, iPhone или других устройств с UD-701N и NAS.

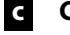

#### **c СМАРТФОН, ПЛАНШЕТ, IPAD, IPHONE, И Т.П.**

Установите на них приложение, чтобы управлять работой UD-701N.

#### **d UD-701N**

Получает IP адрес от DHCP сервера.

#### **ПРИМЕЧАНИЕ:**

*Используйте сетевой кабель категории не ниже CAT5e.*

# **ПОДСОЕДИНЕНИЯ (РАЗЪЕМЫ - ПЕРЕДНЯЯ ПАНЕЛЬ)**

#### **Подключение наушников**

# **ВНИМАНИЕ**

Не подключайте/отключайте наушники или не включайте/выключайте питание устройства при надетых наушниках.

В противном случае это может привести к неожиданно громким звукам, которые могут повредить слух.

**Для прослушивания сигнала в наушниках, прежде, чем надеть их поверните регулятор громкости для установки минимального уровня громкости (на дисплее должно быть "0" если выбрано "STEP (0-99)" или "−∞ dB" при выборе показаний в "dB" дБ), прежде чем наденете наушники (стр. 18).**

#### **ОБЫЧНЫЕ НАУШНИКИ (НЕБАЛАНСНЫЕ)**

Подключите наушники к стандартному стерео разъему 6.3 мм.

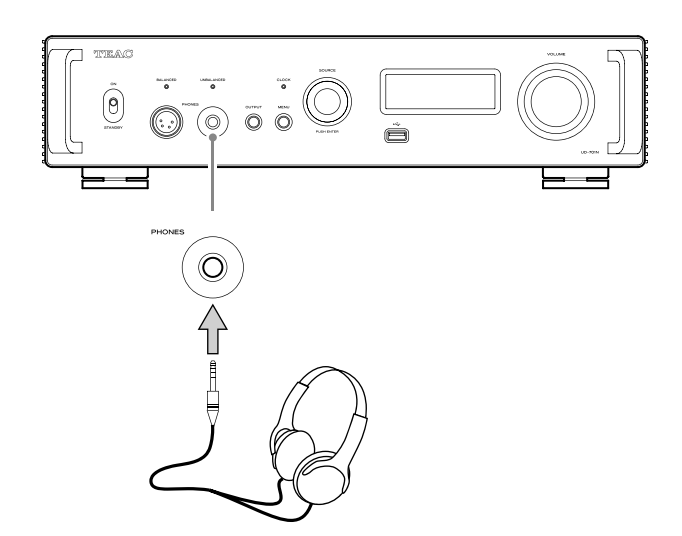

## **БАЛАНСНЫЕ НАУШНИКИ**

При использовании балансных наушников подключите их с помощью 4-контактного XLR штекера.

Схема распайки контактов для входного XLR разъема UD-701N:

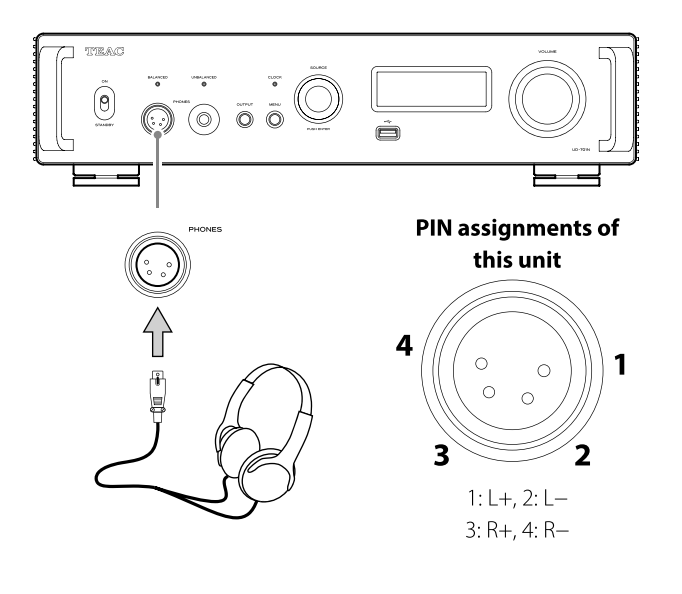

# **ИСПОЛЬЗОВАНИЕ ПУЛЬТА ДУ**

#### **Меры предосторожности при использовании**

- *Неверное использование батареек может стать причиной их протечки, возгорания, травмы или повреждения расположенных рядом предметов. Внимательно прочтите и соблюдайте все приведенные на стр. 3 меры предосторожности.*
- При использовании пульта ДУ необходимо направить его на расположенный на устройстве приемник ИК сигнала с расстояния не более 5 м. Между пультом ДУ и устройством не должно быть никаких препятствий.
- Если на приемник сигнала дистанционного управления попадают прямые солнечные лучи или яркий свет, то управление может не работать. В таком случае переместите устройство.
- Помните, что использование пульта может привести к ошибочному срабатыванию других управляемых инфракрасными лучами устройств.

#### **Установка батареек**

Снимите крышку расположенного на задней стороне пульта отсека и вставьте две батарейки размера ААА в отсек, соблюдая указанную полярность. Установите на место крышку.

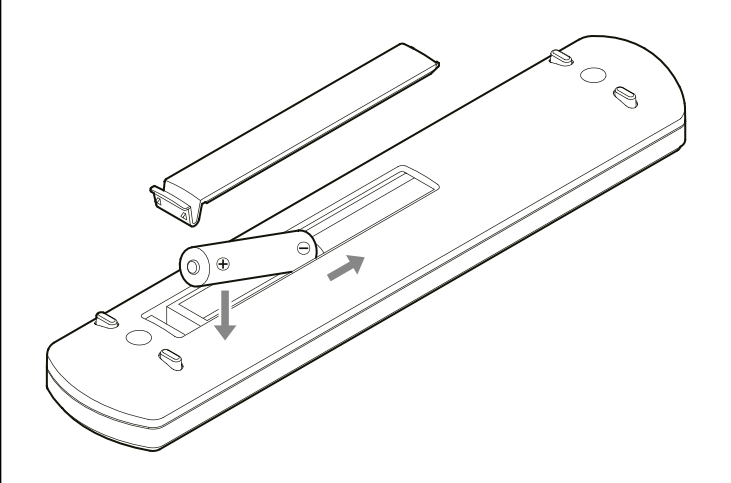

#### **Необходимость замены батареек**

Если рабочее расстояние от пульта до устройства существенно сократилось или устройство не реагирует на команды пульта, то следует заменить обе батарейки новыми.

Утилизируйте использованные батареи в соответствии с нормами, установленными в вашем регионе.

# **НАЗВАНИЯ ОРГАНОВ УПРАВЛЕНИЯ И ИХ ФУНКЦИИ (ПУЛЬТ ДУ)**

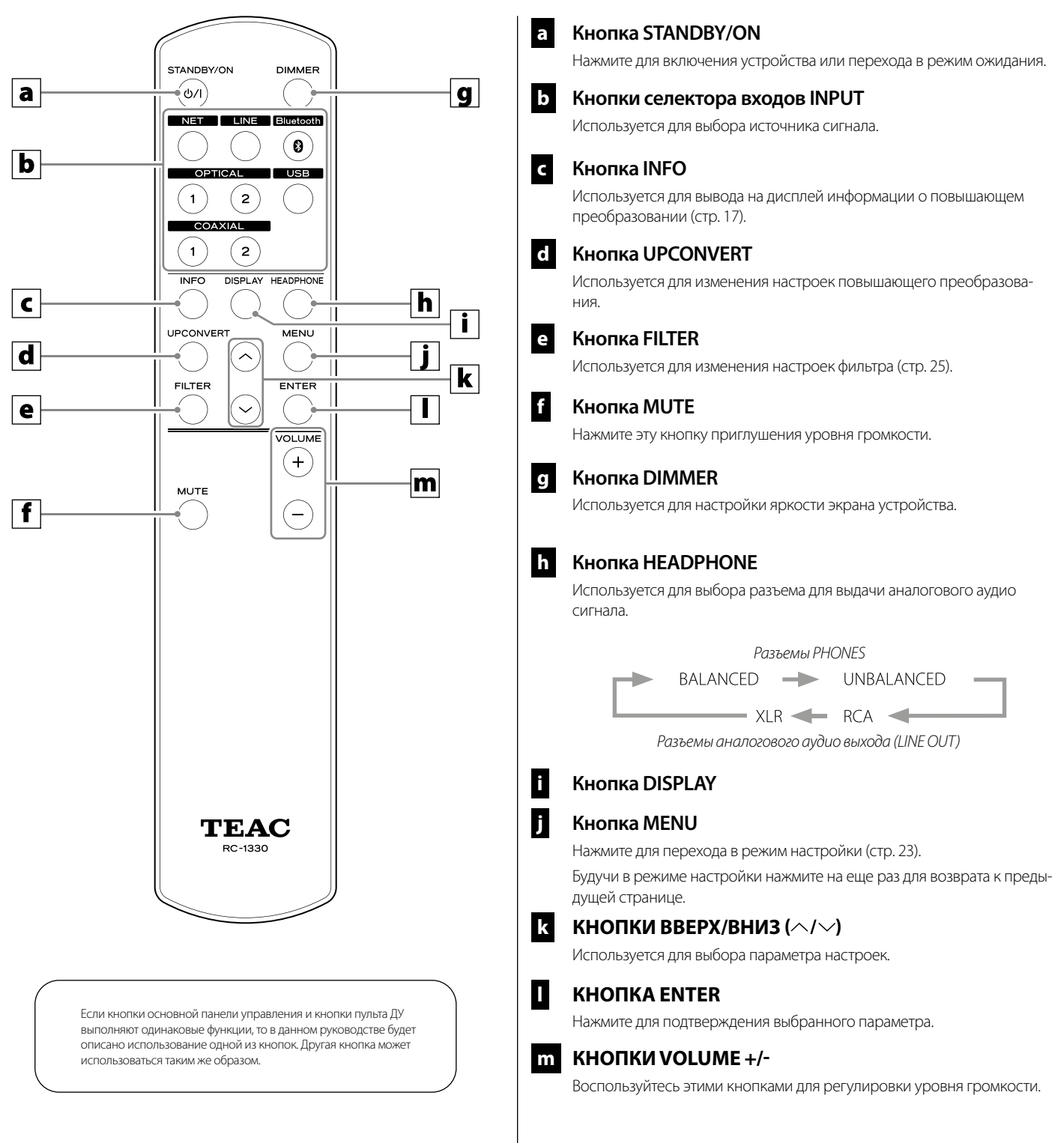

# **НАЗВАНИЯ ОРГАНОВ УПРАВЛЕНИЯ И ИХ ФУНКЦИИ (ПЕРЕДНЯЯ ПАНЕЛЬ ОСНОВНОГО УСТРОЙСТВА)**

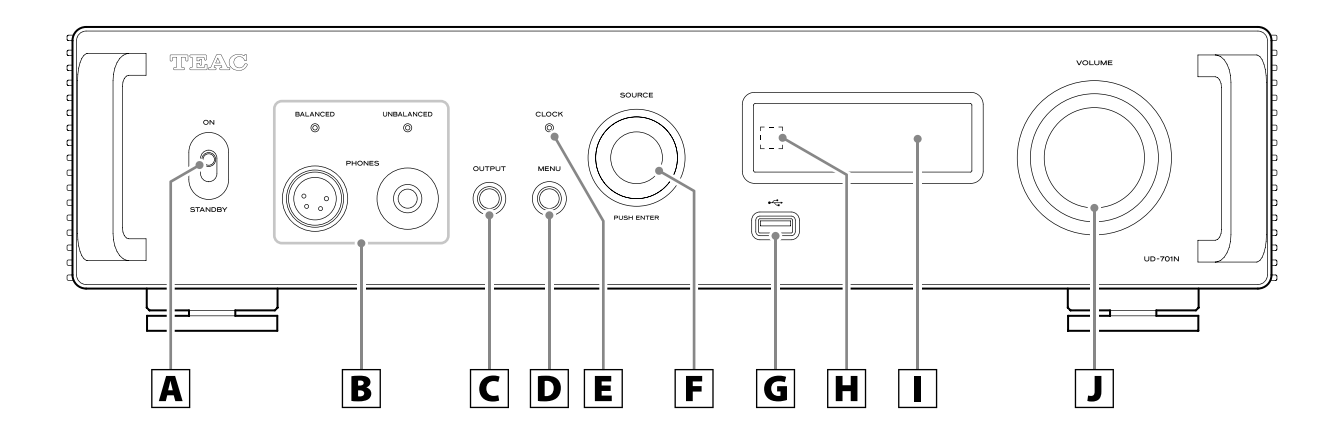

#### **A STANDBY/ON - ВЫКЛЮЧАТЕЛЬ ПИТАНИЯ**

Используется для включения и выключения устройства.

- Если экран не включился даже после установки выключателя питания в положение «ON», то, возможно, причина в следующем:
- Питание включено, но параметр DIMMER (яркость экрана) установлен в значение OFF (стр. 24).
- Функция автоматического энергосбережения переключает устройство в режим ожидания.
- Кабель питания отсоединен.
- Устройство находится в режиме STANDBY по команде триггерного сигнала (стр. 10).

Для включения устройства нажмите кнопку STANDBY/ON на пульте ДУ или установите выключатель питания в значение OFF, а затем вновь установите его в значение ON.

#### **B PHONES - РАЗЪЕМ ДЛЯ НАУШНИКОВ**

Подключите к нему наушники со стандартным стерео штекером 6,3 мм (1/4») или 4-контактным XLR штекером (стр. 12).

 Индикатор загорается для того из аналоговых аудио выходов, который выдает сигнал на наушники.

#### **C OUTPUT - КНОПКА СЕЛЕКТОРА ВЫХОДОВ**

Используется для выбора разъема для выдачи аналогового аудио сигнала.

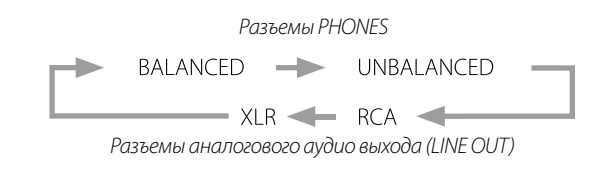

#### **D MENU - КНОПКА МЕНЮ**

Нажмите для перехода в режим настройки (стр. 22).

Будучи в режиме настройки нажмите на регулятор для возврата к предыдущей странице.

#### **E CLOCK - ИНДИКАТОР СИНХРОНИЗАЦИИ**

Отображает состояние синхронизации.

**Горит:** Устройство синхронизировано по синхросигналу, поступающему из входного разъема CLOCK SYNC (10MHz IN).

**Мигает:** Синхросигнал не поступает или устройство пытается синхронизироваться с внешним сигналом.

**Не горит:** Внешняя синхронизация не используется.

 Более подробная информация о настройках синхронизации дана на стр. 23.

#### **d SOURCE - РУЧКА СЕЛЕКТОРА ВХОДОВ**

Предназначена для выбора источника входного сигнала.

Используйте эту ручку для изменения значений настроек при отображении параметра меню. Нажатие на эту ручку аналогично нажатию кнопки ENTER.

Поверните эту ручку при открытом меню для изменения отображаемых параметров или для выбора значения.

#### **G USB ПОРТ ДЛЯ ФЛЭШ-НАКОПИТЕЛЕЙ (USB-DRIVE)**

Подключайте сюда USB-накопители, содержащие аудиофайлы.

- Для воспроизведения аудио файлов на флэш-накопителе USB, подключенном к порту флэш-накопителя USB, установите источник входного сигнала на NET и используйте приложение для воспроизведения (стр. 7).
- Максимальная сила тока от источника питания составляет 0,5 А.
- Компьютеры не должны подключаться к портам флэш-накопителя USB на передней и задней панели устройства. Для ввода звука с компьютера подключите его к порту USB на задней панели устройства.

#### **П. ПРИЕМНИК ИК-СИГНАЛА ОТ ПУЛЬТА ДИСТАНЦИ-ОННОГО УПРАВЛЕНИЯ**

Принимает команды от пульта дистанционного управления. При использовании пульта направляйте его на приемник сигнала ДУ устройства.

#### **I ДИСПЛЕЙ**

На этом экране отображается информация о воспроизведении и страницы меню.

# **НАЗВАНИЯ ОРГАНОВ УПРАВЛЕНИЯ И ИХ ФУНКЦИИ**

#### **J РУЧКА РЕГУЛЯТОРА ГРОМКОСТИ**

Используется для настройки уровня громкости выходного сигнала наушников. Вращение вправо увеличит, а влево уменьшит уровень громкости.

- Для выполнения настроек уровня громкости выходного аналогового сигнала установите параметр LINE OUT LEVEL в значение VARIABLE («Линейные выходы» на стр. 23). Теперь вы сможете отрегулировать уровень выходного аналогового сигнала с помощью регулятора VOLUME.
- Настройки уровня громкости сохраняются независимо для аналоговых аудио выходов и для наушников.

# **ФУНКЦИЯ ПОВЫШАЮЩЕГО ПРЕОБРАЗОВАНИЯ – UPCONVERSION**

Вы можете использовать функцию повышающего преобразования для всех источников (стр. 23).

Соотношение между частотой дискретизации входного сигнала и частотой дискретизации после повышающего преобразования будет следующим.

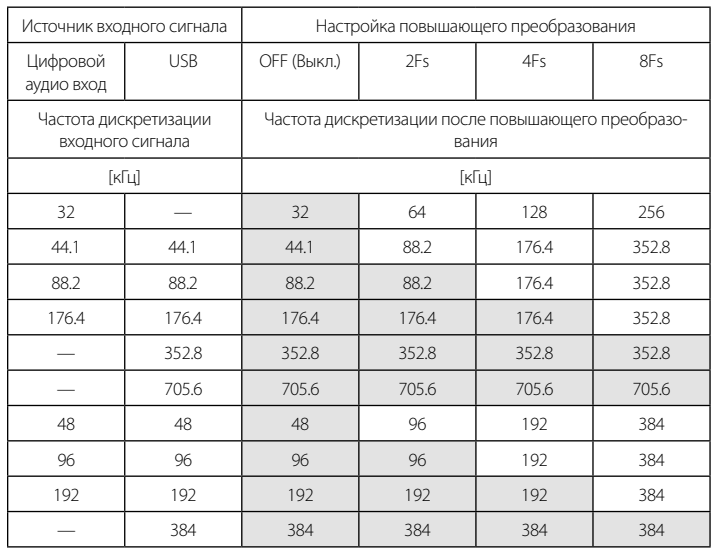

Отмеченные значения остаются неизменными.

- Максимальное значение повышающего преобразования 8Fs.
- Повышающее преобразование невозможно, если входной сигнал в формате DSD.

# **ЭКРАН ДИСПЛЕЯ**

#### **При включении**

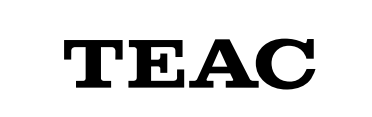

После отображения вышеприведенного сообщения на экране будет отображен источник входного сигнала.

#### **Страница с информацией об источнике входного сигнала**

Страница с информацией об источнике сигнала будет отображаться после включения устройства, а также после 7 секунд неактивности при открытой странице настроек.

Формат или громкость входного сигнала отображаются справа от источника воспроизведения. Нажмите кнопку DISPLAY на пульте дистанционного управления, чтобы изменить отображаемое на экране.

#### **Примеры экрана**

Экран информации об источнике воспроизведения

#### **Остановлен**

*Источник воспроизведения*

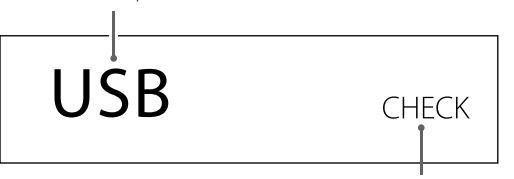

*Отображается при проверке соединения*

#### **Воспроизведение**

*Формат входного сигнала*

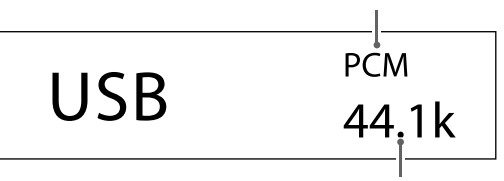

*Частота дискретизации*

Нажмите кнопку DISPLAY на пульте дистанционного управления. **Отображение громкости**

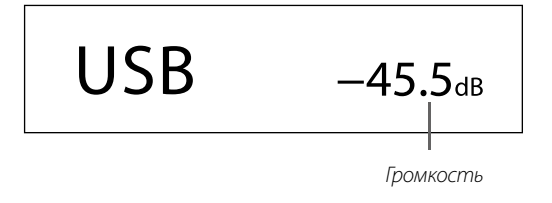

#### **НАИМЕНОВАНИЕ ИСТОЧНИКА ВОСПРОИЗВЕДЕНИЯ**

Показывается наименование выбранного источника. Наименования на дисплее соответствуют выбранным разъемам. Наименования в скобках появляются при переключении.

#### **USB (USB)**

USB port (USB Type B сзади)

**COAX1 (COAXIAL 1)**  RCA COAXIAL вход для цифрового аудио, разъем 1

**COAX2 (COAXIAL 2)**  RCA COAXIAL вход для цифрового аудио, разъем 2

**OPT1 (OPTICAL 1)**  OPTICAL вход для цифрового аудио, разъем 1 **OPT2 (OPTICAL 2)** 

OPTICAL вход для цифрового аудио, разъем 2 **NET (NETWORK)** 

ETHERNET порт

**Bluetooth (Bluetooth)**  Bluetooth устройство

**LINE RCA (LINE RCA)** 

RCA вход для аналогового аудио **LINE XLR (LINE XLR)** 

XLR вход для аналогового аудио

#### **СТАТУС ВХОДНОГО СИГНАЛА**

Этот индикатор показывает состояние входного сигнала

#### **ПРИМЕЧАНИЕ:**

*Ничего не будет показано при выборе входов LINE RCA или LINE XLR.*

#### **Check –**

 Проверка соединения Этот индикатор показывает состояние соединения

#### **PCM 32kHz PCM 44.1kHz**

**PCM 48kHz PCM 88.2kHz PCM 96kHz PCM 128kHz PCM 176.4kHz PCM 192kHz PCM 256kHz PCM 352.8kHz PCM 384kHz PCM 705.6kHz PCM 768kHz DSD 2.8MHz DSD 5.6MHz DSD 11.2MHz DSD 22.5MHz**

Этот индикатор показывает тип входного сигнала и частоту дискретизации.

# **ЭКРАН ДИСПЛЕЯ**

#### **ИНФОРМАЦИЯ НА ДИСПЛЕЕ О ФОРМАТЕ ВОСПРОИЗ-ВОДИМОГО СИГНАЛА**

Нажимайте на кнопку INFO во время воспроизведения, чтобы увидеть на дисплее информация о формате воспроизводимого сигнала.

 Отображение для входного сигнала и для воспроизводимого на выходе будет одинаковым при установке повышающего преобразования в положение "OFF".

#### **Пример отображения, когда источник USB, COAX1, COAX2, OPT1 или OPT2 (при использовании преобразования 8× Fs)**

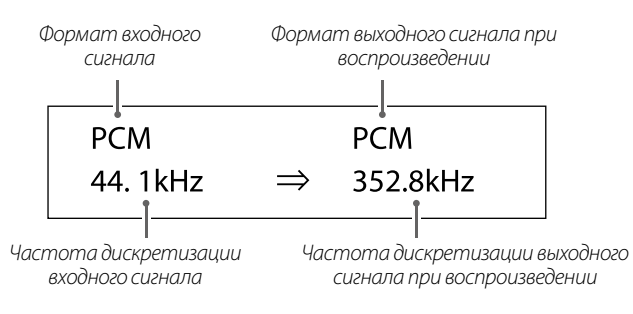

#### **Пример отображения, когда источник NET или Bluetooth (при использовании преобразования 4× Fs)**

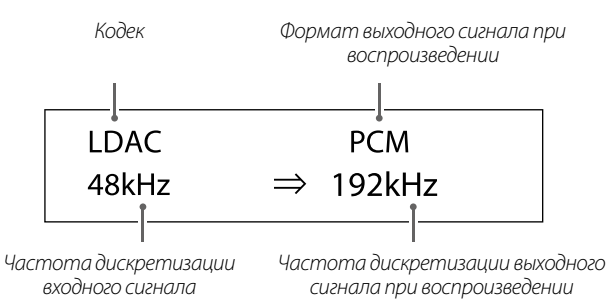

#### **ИНФОРМАЦИЯ НА ДИСПЛЕЕ О ГРОМКОСТИ - VOLUME**

На дисплее могут быть показаны два способа отображения уровня громкости: STEP и dB. Их можно выбрать заданием параметра VOLUME TYPE (стр. 24).

Настройки уровня громкости будут увеличены на экране при вращении регулятора VOLUME.

 Уровень громкости в наушниках отображается только при подключении наушников.

#### **Когда VOLUME TYPE задан как "STEP (0–99)"**

Пример экрана

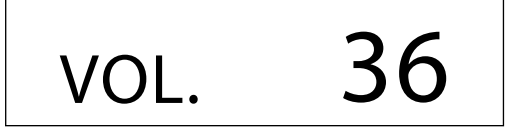

Максимальный уровень громкости - 100, минимальный - 0. Перед подключением наушников установите регулятор громкости на минимальное значение (0). Невыполнение этого требования может привести к внезапным громким звукам, которые могут повредить слух или привести к другим неприятностям.

#### **Когда VOLUME TYPE задан как "dB"**

Пример экрана

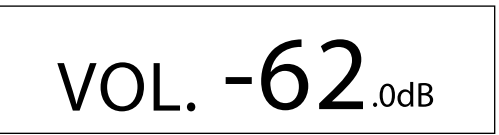

Максимальный уровень громкости 0, а минимальный −∞ (минус бесконечность). Перед подключением наушников установите регулятор громкости VOLUME на минимальное значение (−∞).Невыполнение этого требования может привести к внезапным громким звукам, которые могут повредить слух или привести к другим неприятностям.

Заданный выходной уровень показывается, когда LINE OUT LEVEL задан как фиксированный "FIXED 0dB" или "FIXED +6dB".

Пример отображения, когда VOLUME TYPE задан как "dB"

$$
USB + 0.0
$$

 Если VOLUME TYPE задан как "STEP (0–100)", на дисплее будет показано "VOL. 86" при установке "FIXED 0dB", или "VOL. 90" будет показано при установке "FIXED +6dB".

Когда LINE OUT LEVEL установлен в положение "OFF", на дисплее будет показано "VOL. 0" или "−∞ dB".

Пример экрана при VOLUME TYPE заданном как "dB"

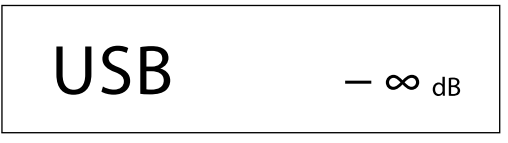

Когда LINE OUT LEVEL установлен в положение FIXED или OFF

При вращении ручки громкости VOLUME на дисплее появится следующее. LINE OUT LEVEL задан как FIXED:

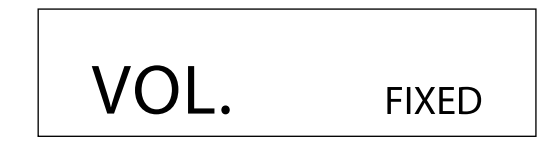

LINE OUT LEVEL задан как OFF:

# **ОСНОВНЫЕ ОПЕРАЦИИ**

#### **1 УСТАНОВИТЕ ПЕРЕКЛЮЧАТЕЛЬ ПИТАНИЯ STANDBY/ON В ПОЛОЖЕНИЕ «ON» (ВКЛ.) ДЛЯ ВКЛЮЧЕНИЯ ПИТАНИЯ.**

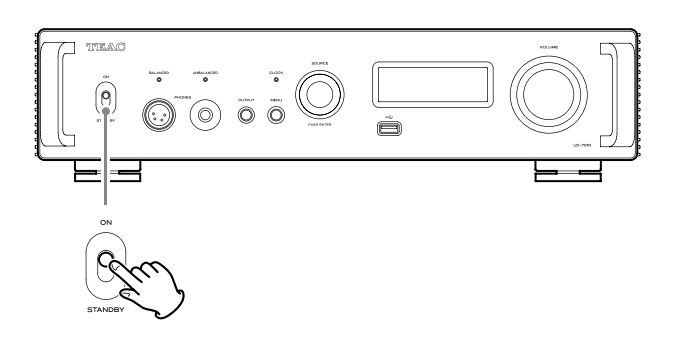

 Если стерео усилитель подключен к устройству, то включайте его последним.

#### **2 УМЕНЬШИТЕ ГРОМКОСТЬ.**

Уменьшите громкость на устройствах, используемых для управления громкостью (данное устройство, стерео усилитель или другое оборудование, подключенное к данному устройству).

#### **3 НАЖМИТЕ КНОПКУ OUTPUT, ЧТОБЫ ВЫБРАТЬ РАЗЪЕМ (РАЗЪЕМЫ) ДЛЯ ВЫВОДА АНАЛОГОВО-ГО АУДИО.**

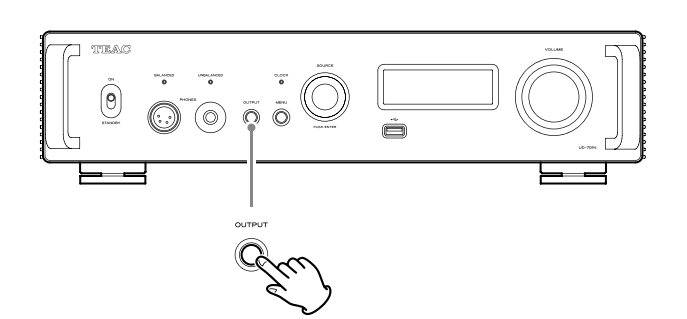

**4** Поверните ручку SOURCE , чтобы выбрать источник входного сигнала. Ручка INPUT SELECTOR

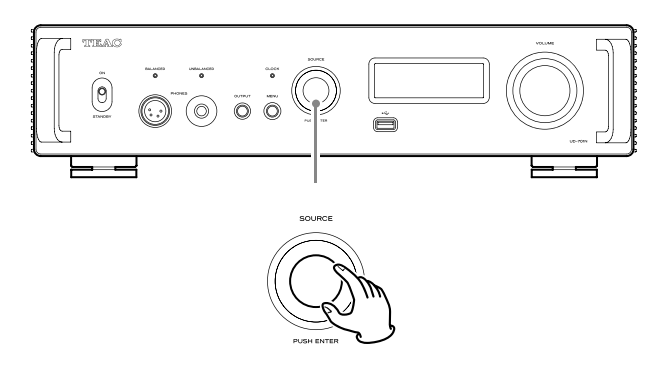

На экране будет отображен выбранный источник сигнала.

- Вы также можете воспользоваться кнопками селектора входов на пульте ДУ.
- Если входной сигнал не является цифровым аудио сигналом или аудио сигналом, формат которого не поддерживается устройством, например, Dolby Digital или DTS, то звук будет отключен. Настройте цифровой выходной сигнал подключенного устройства на PCM audio выход.
- Для воспроизведения аудио файла по USB установите сначала соответствующий драйвер до подключения устройства к компьютеру (стр. 26).
- DSD данные могут быть воспроизведены только при использовании источников USB или NET (включая USB флеш-накопители) и формата DoP для цифрового входного сигнала.
- Для использования NET или USB порта для флэш-накопителя (спереди или сзади) установите TEAC HR Streamer (бесплатный) на смартфоне или планшете и подключите его к той же сети, что и устройство.

#### **5 ЗАПУСТИТЕ ВЫБРАННОЕ УСТРОЙСТВО ВОСПРО-ИЗВЕДЕНИЯ.**

См. руководство пользователя выбранного устройства.

**6 ОТРЕГУЛИРУЙТЕ УРОВЕНЬ ГРОМКОСТИ.**

#### **При использовании линейных выходов**

При установке параметра LINE OUT LEVEL в значение VARIABLE, поверните регулятор VOLUME для настройки уровня громкости.

При выборе любого другого значения параметра LINE OUT LEVEL настройки уровня громкости на панели устройства будут недоступны. Воспользуйтесь стерео усилителем или другим подключенным устройством для настройки уровня громкости.

#### **При подключении к устройству наушников**

Поверните регулятор VOLUME для настройки уровня громкости.

 При активации регулятора VOLUME устройства на экране будут отображены настройки уровня громкости.

#### **ПРИМЕЧАНИЕ**

- *Функция автоматического энергосбережения включена при поставке нового устройства с завода (стр. 24).*
- *Если для регулятора яркости дисплея DIMMER установлено значение AUTO OFF выключения, дисплей выключается, когда он не используется (стр. 24).*

# **БЕСПРОВОДНАЯ ТЕХНОЛОГИЯ BLUETOOTH®**

#### **ЗАМЕЧАНИЯ ПО ИСПОЛЬЗОВАНИЮ BLUETOOTH®**

При использовании данного устройства с мобильным телефоном или другим Bluetooth совместимым устройством, они должны быть размещены на расстоянии не более 10 м (33 футов) друг от друга.

Однако в зависимости от окружения и обстоятельств, эффективная дальность передачи может быть меньше.

Беспроводная связь с каждым устройством, поддерживающим Bluetooth технологию, не гарантируется.

Для определения совместимости данного устройства и других приборов, поддерживающих беспроводную технологию Bluetooth, обращайтесь к их инструкциям по эксплуатации, или же обратитесь в магазин где вы его приобрели.

#### **Профили**

Данное устройство поддерживает следующие профили Bluetooth.

A2DP (Advanced Audio Distribution Profile - Расширенный профиль распространения Аудио)

AVRCP (Audio/Video Remote Control Profile - профиль дистанционного управления Аудио / Видео)

Для того, чтобы передавать аудио с помощью беспроводной связи по Bluetooth, Bluetooth устройство должно поддерживать профиль A2DP.

Для того, чтобы управлять воспроизведением на устройстве Bluetooth, оно должно поддерживать AVRCP.

Даже если Bluetooth прибор поддерживает такие же профили, его функции могут отличаться в зависимости от спецификаций.

#### **Кодеки**

Это устройство поддерживает следующие кодеки. Оно автоматически выбирает один из них во время передачи аудио данных.

- $\bullet$  IDAC
- LHDC
- Qualcomm® aptX™ HD audio
- Qualcomm® aptX™ audio
- AAC
- SBC

Устройство выбирает соответствующий кодек для использования согласно совместимости с кодеками других Bluetooth устройств и условиями связи.

LDAC-это технология кодирования аудио, разработанная Sony, которая позволяет передавать аудио контент высокого разрешения (Hi-Res) даже через соединение Bluetooth.

В отличие от других технологий кодирования, совместимых с Bluetooth, таких как SBC, она работает без какого-либо понижающего преобразования Hi-Res\* аудио контента и позволяет передавать примерно в три раза больше данных\*\*, чем другие технологии, передачи по беспроводной сети Bluetooth, причем с беспрецедентным качеством звука, посредством эффективного кодирования и оптимизированной пакетизации данных.

\* кроме формата DSD

\*\* по сравнению с SBC (Subband Coding - кодирования в поддиапазонах), когда выбран битрейт 990 Кбит/с (96/48 кГц) или 909 Кбит / (88.2 / 44.1 КГц) .

#### **ПРИМЕЧАНИЕ**

- *Вы не можете выбрать кодек, который будет использоваться, нажатием кнопки*
- *Из-за свойств беспроводной технологии Bluetooth, воспроизведение от устройства Bluetooth будет немного задерживаться во времени по сравнению с воспроизведением с данного устройства.*

#### *Защита контента*

*Это устройство поддерживает протокол SCMS-T как форму защиты содержимого при передаче аудио, поэтому можно воспроизводить и защищенное аудио.*

#### **Безопасность передачи**

Это устройство поддерживает функции безопасности во время беспроводной передачи по Bluetooth в соответствии со стандартными спецификациями Bluetooth, но это не гарантирует конфиденциальность таких передач.

Корпорация TEAC не будет нести никакой ответственности, если утечка информации произойдет во время беспроводной передачи через Bluetooth

# **БЕСПРОВОДНАЯ ТЕХНОЛОГИЯ BLUETOOTH®**

#### **СОПРЯЖЕНИЕ С ДРУГИМ УСТРОЙСТВОМ BLUETOOTH**

Сопряжение данного устройства с другим устройством Bluetooth необходимо при первом его использовании и при первом подключении к другому устройству Bluetooth.

# **1 ПОВЕРНИТЕ РУЧКУ SOURCE, ЧТОБЫ ВЫБРАТЬ BLUETOOTH.**

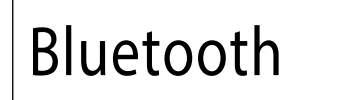

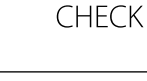

- **2 ЗАПУСТИТЕ ПЕРЕДАЧУ ПО BLUETOOTH НА ДРУ-ГОМ BLUETOOTH УСТРОЙСТВЕ. ЗАПУСТИТЕ ПЕ-РЕДАЧУ ПО BLUETOOTH НА ДРУГОМ BLUETOOTH УСТРОЙСТВЕ.**
- **3 НАЖМИТЕ И УДЕРЖИТЕ РУЧКУ SOURCE ДЛЯ ВХО-ДА В РЕЖИМ СОПРЯЖЕНИЯ.**

PAIRING.

 Надпись "PAIRING…" будет мигать в ходе сопряжения.

#### **4 НА ДРУГОМ BLUETOOTH УСТРОЙСТВЕ ВЫБЕРИТЕ "UD-701N" (ЭТОТ ЦАП).**

После перехода устройства в режим сопряжения выполните сопряжение с другим устройством Bluetooth.

Подробные сведения см. в руководстве по эксплуатации другого устройства Bluetooth.

После подключения на дисплее отобразится имя подключенного устройства, а затем источник входного сигнала.

**Пример отображения на дисплее:**

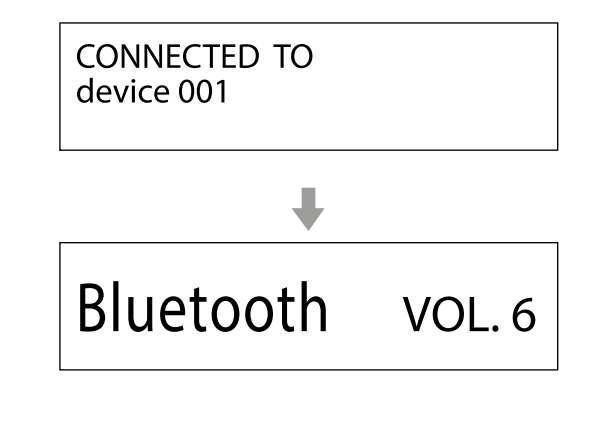

#### **ВОСПРОИЗВЕДЕНИЕ С BLUETOOTH УСТРОЙСТВА**

- Выполните сопряжение данного устройства при первом его использовании и при первом подключении к другому устройству Bluetooth.
- При сопряжении или соединении с другим устройством Bluetooth они должны находиться в пределах нескольких метров друг от друга. Если они находятся слишком далеко друг от друга, сопряжение и соединение может стать невозможным.

#### **1 ВКЛЮЧИТЕ ПЕРЕДАЧУ BLUETOOTH НА ДРУГОМ УСТРОЙСТВЕ BLUETOOTH.**

#### **2 ПОВЕРНИТЕ РУЧКУ SOURCE, ЧТОБЫ ВЫБРАТЬ BLUETOOTH.**

Это задает источник для Bluetooth воспроизведения.

Вы также можете использовать кнопку Bluetooth на пульте дистанционного управления.

#### **Пример отображения на дисплее**

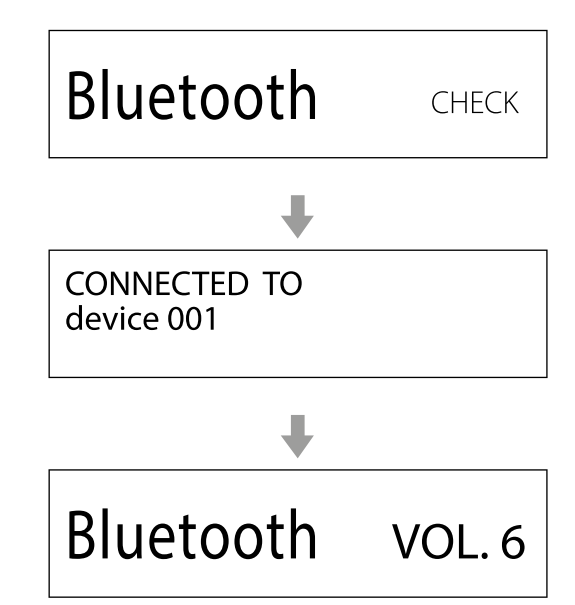

Это устройство будет искать сопряженнные приборы и автоматически соединится с одним из них, если оно будет найдено.

## **ВНИМАНИЕ**

*В зависимости от устройства – источника может также потребоваться выполнение операции по подключению к нему.* 

*Если Вы не можете успешно подключиться к нему, обратитесь к руководству по эксплуатации устройства.*

# **БЕСПРОВОДНАЯ ТЕХНОЛОГИЯ BLUETOOTH®**

#### **СМЕНА ПОДКЛЮЧЕННОГО УСТРОЙСТВА**

#### **1 НАЖМИТЕ РУЧКУ SOURCE, ЧТОБЫ ВОЙТИ В МЕНЮ DEVICE SELECT - ВЫБОР УСТРОЙСТВА.**

В нижней строке дисплея отобразится имя последнего подключенного устройства.

Пример отображения

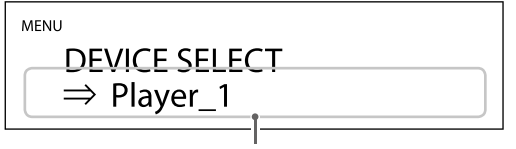

*Имя последнего подключенного устройства*

#### **2 ПОВЕРНИТЕ РУЧКУ SOURCE, ЧТОБЫ ОТОБРАЗИТЬ УЖЕ СОПРЯЖЕННЫЕ BLUETOOTH УСТРОЙСТВА.**

Этот ЦАП может запомнить максимум 8 сопряженных устройств.

 Если сопряженное устройство недоступно, дисплей отобразится следующим образом.

> **MENU DEVICE SELECT**  $\Rightarrow$  NO PAIRED DEVICE

- Нажмите и удерживайте кнопку ENTER для перехода в режим сопряжения (стр. 20).
- Будут показаны первые 16 символов имени устройства.
- Если в имени есть символы, отличные от английских букв и цифр, они не будут отображаться должным образом.

#### **3 НАЖМИТЕ РУЧКУ ВВОДА SOURCE ДЛЯ ПОДКЛЮ-ЧЕНИЯ.**

После подключения на дисплее отобразится источник входного сигнала.

## **ВНИМАНИЕ**

*Независимо от состояния подключения данного устройства и другого устройства Bluetooth, если источник входного сигнала не отображается, перезапустите устройство и другое устройство, а затем снова подключите их.*

## **ПРИМЕЧАНИЕ**

*В зависимости от устройства - источника может также потребоваться выполнение операций подключения к нему.* 

*Если Вы не можете успешно подключить его, обратитесь к руководству по эксплуатации устройства.*

#### **4 ЗАПУСТИТЕ ВОСПРОИЗВЕДЕНИЕ НА ДРУГОМ УСТРОЙСТВЕ BLUETOOTH.**

 Убедитесь, что громкость включена на другом устройстве Bluetooth. Если не увеличить громкость на устройстве воспроизведения, звук с этого устройства может не воспроизводиться.

# **ПРИМЕЧАНИЕ**

*Нажмите и удерживайте кнопку MENU для удаления сопряженного устройства.*

#### **1 НАЖМИТЕ КНОПКУ MENU ДЛЯ ОТОБРАЖЕНИЯ ПАРАМЕТРОВ НАСТРОЙКИ.**

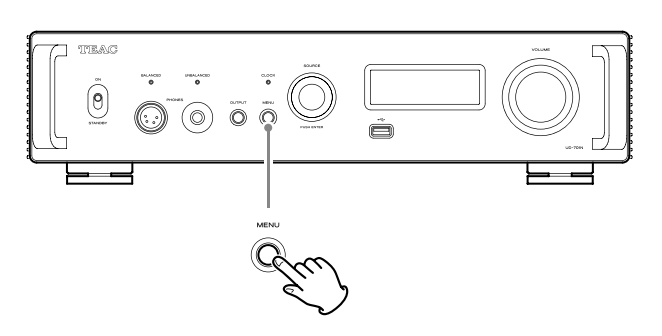

**2 ПОВЕРНИТЕ РУЧКУ SOURCE ДЛЯ ВЫБОРА НА-СТРОЙКИ.**

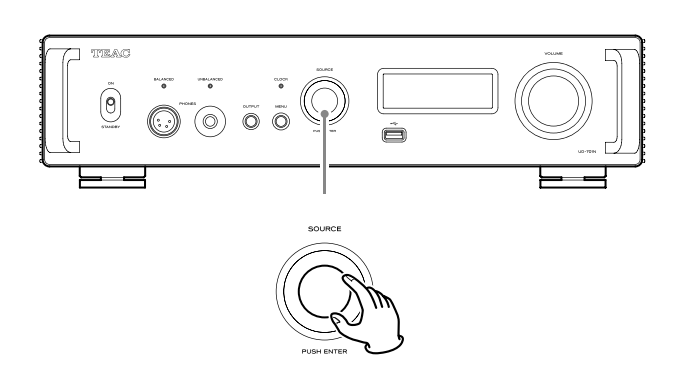

Нажмите для ввода

- Вы также можете воспользоваться кнопками (\*/\*) на пульте ДУ.
- Параметры меню будут отображаться в следующем порядке.

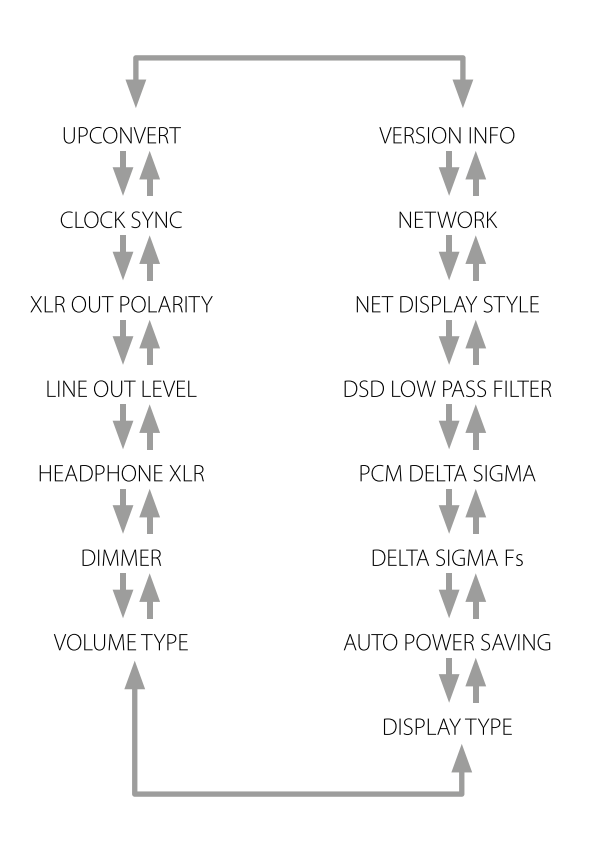

**3 НАЖМИТЕ НА РУЧКУ SOURCE ДЛЯ ПОДТВЕРЖДЕ-НИЯ ВЫБОРА.**

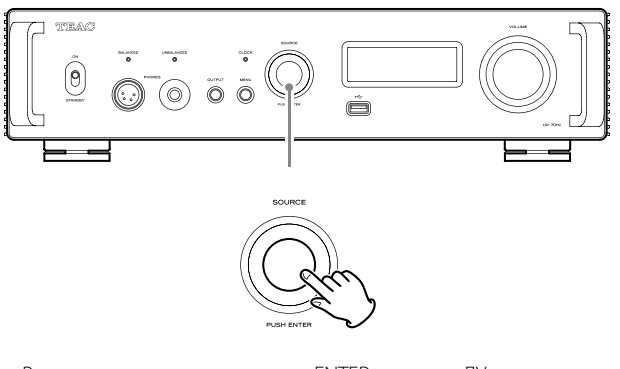

- Вы также можете нажать кнопку ENTER на пульте ДУ.
- На экране будет отображаться введенное значение.

#### **4 ПОВЕРНИТЕ РУЧКУ SOURCE ДЛЯ ИЗМЕНЕНИЯ ЗНАЧЕНИЯ.**

- Вы также можете воспользоваться кнопками  $(\wedge, \vee)$  на пульте ДУ.
- Нажмите кнопку MENU для возврата к странице выбора настроек.

#### **5 НАЖМИТЕ НА РУЧКУ SOURCE**

- Вы также можете нажать кнопку ENTER на пульте ДУ.
- **6 ПОСЛЕ ИЗМЕНЕНИЯ НАСТРОЕК НАЖМИТЕ КНОП-КУ MENU ДЛЯ ОТОБРАЖЕНИЯ СТАТУСА ИСТОЧ-НИКА ВХОДНОГО СИГНАЛА ЕЩЕ РАЗ.**

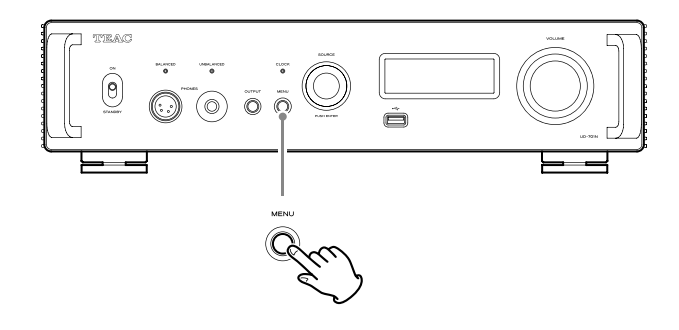

 Если ничего не делать в течение 7 секунд, то на экране будет снова отображен статус источника входного сигнала.

#### **ПОВЫШАЮЩЕЕ ПРЕОБРАЗОВАНИЕ**

Используйте активацию схемы повышающего преобразования при поступлении сигналов в формате PCM.

 Более подробная информация о соотношении между частотой дискретизации входного сигнала и частотой дискретизации после повышающего преобразования дана на стр. 15.

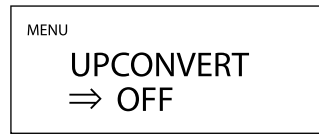

#### **OFF**

Исходный входной сигнал подается непосредственно на ЦАП без повышающего преобразования.

#### **2Fs**

Если входной аудио сигнал меньше, чем 2х от стандартной частоты дискретизации (32, 44,1 или 48 кГц), то он будет преобразован до 2x, а затем отправлен на ЦАП.

#### **4Fs**

Если входной аудио сигнал меньше, чем 4х от стандартной частоты дискретизации (32, 44,1 или 48 кГц), то он будет преобразован до 4x, а затем отправлен на ЦАП.

#### **8Fs**

Если входной аудио сигнал меньше, чем 8х от стандартной частоты дискретизации (32, 44,1 или 48 кГц), то он будет преобразован до 8x, а затем отправлен на ЦАП.

#### **CLOCK SYNC – ВНЕШНЯЯ СИНХРОНИЗАЦИЯ**

• Режим Clock sync возможен если входной источник USB, NET (включая USB флеш-накопители), COAXIAL, OPTICAL или Bluetooth.

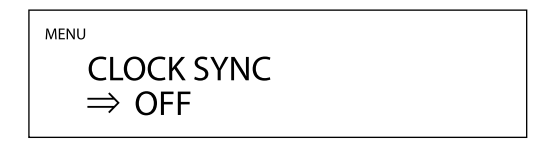

#### **OFF**

Внешняя синхронизация clock sync не используется.

#### **ON (DIN ASYNC)**

Тактовый генератор этого ЦАП будет синхронизирован с внешним сигналом 10MHz через разъем CLCOK SYNC (10MHz IN).

 Если источником входного сигнала является COAXIAL, OPTICAL или Bluetooth, выбирайте этот режим, только если это устройство синхронизировано с внешним тактовым генератором.

#### **ON (DIN SYNC)**

Тактовый генератор этого устройства будет синхронизирован с тактовым входным сигналом CLOCK 10 МГц через разъем тактового входа (10MHz IN).

 Если источником входного сигнала является COAXIAL, OPTICAL или Bluetooth, выберите этот режим, если и данное устройство, и устройство цифрового аудио выхода синхронизированы с одним и тем же внешним тактовым генератором.

#### **ПРИМЕЧАНИЕ**

*Если источником входного сигнала является USB или NET (включая флэш-накопители USB), режим работы будет одинаковым при задании ON (DIN ASYNC) или ON (DIN SYNC).*

#### **XLR ПОЛЯРНОСТЬ**

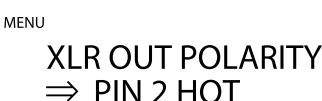

Используйте для установки полярности разъемов аналогового аудиовыхода XLR (LINE OUT).

#### **PIN2 HOT**

Выход через разъемы XLR с полярностью 2: HOT.

#### **PIN3 HOT**

Выход через разъемы XLR с полярностью 3: HOT

#### **УРОВЕНЬ ЛИНЕЙНОГО ВЫХОДНОГО СИГНАЛА**

Используется для выбора аудио сигнала, который будет выводиться через аналоговые аудио разъемы (LINE OUT).

> **MENU LINE OUT LEVEL**  $\Rightarrow$  VARIARI F

#### **FIX 0dB**

Максимальное напряжение выходного сигнала 2 Вrms. Выберите это значение, если хотите настроить уровень громкости с помощью усилителя.

 Воспроизводимый из колонок звук отключается при подключении наушников.

#### **FIX +6dB**

Максимальное напряжение выходного сигнала 4 Вrms. Выберите это значение, если хотите настроить уровень громкости с помощью усилителя.

- Воспроизводимый из колонок звук отключается при подключении наушников.
- В случае искажения звучания выберите значение FIX 0dB.

#### **VARIABLE**

Теперь вы сможете отрегулировать уровень выходного аналогового сигнала с помощью регулятора VOLUME. Выберите это значение, если хотите настроить уровень громкости на панели устройства.

 Воспроизводимый из динамиков звук отключается при подключении наушников.

#### **OFF (Выкл.)**

Звук на выходе отсутствует.

#### **НАСТРОЙКИ НАУШНИКОВ (XLR)**

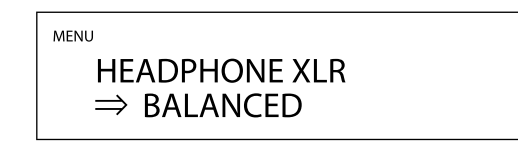

Выполните настройки, соответствующие типу наушников, подключенных к разъемам BALANCED PHONES.

#### **BALANCED**

На балансные наушники сигналы подаются с дифференциального усилителя. Плюсовые и минусовые контакты имеют противоположную полярность.

#### **ACTIVE GND – с активной «землей»**

Усилитель выдает сигнал таким образом, что минусовый контакт балансных наушников поддерживается на уровне 0 В.

#### **ЯРКОСТЬ ДИСПЛЕЯ**

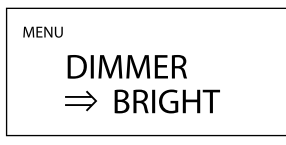

#### **DARK**

Экран сильно затемнен.

#### **SLIGHTLY BRIGHT**

Экран немного затемнен.

#### **BRIGHT**

Обычный уровень яркости.

#### **AUTO OFF (Выкл.)**

Экран отключается автоматически.

 Экран остается выключенным даже при включении устройства.

#### **ОТОБРАЖЕНИЕ ГРОМКОСТИ НА ДИСПЛЕЕ - VOLUME DISPLAY**

Определяет, как будет отображаться громкость на дисплее

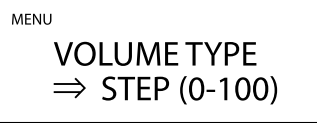

#### **STEP (0-100)**

Громкость на дисплее отображается шагами от 0 (минимум) до 100 (максимум).

#### **DB**

Громкость на дисплее отображается в децибелах (dB).

#### **ИНДИКАЦИЯ НА ЭКРАНЕ ДИСПЛЕЯ - SCREEN INDICATION**

Выберите информацию, которая будет показываться на экране справа от источника сигнала.

> **MENIT DISPLAY TYPE**  $\Rightarrow$  VOI UMF

#### **VOLUME**

На экране будет показываться громкость.

#### **SAMPLING FREQ.**

На экране будет показываться информация об источнике (частота дискретизации).

#### **ФУНКЦИЯ АВТОМАТИЧЕСКОГО ЭНЕРГОСБЕРЕЖЕНИЯ**

Данное устройство оснащено функцией автоматического энергосбережения.

 При поставке устройства с предприятия функция автоматического энергосбережения включена.

> **MENU AUTO POWER SAVING**

> > $\Rightarrow$  ON

#### **OFF (Выкл.)**

Функция автоматического энергосбережения выключена.

#### **ON (Вкл.)**

Устройство автоматически перейдет в режим ожидания, в случае отсутствия сигнала при выборе источника входного сигнала LINE или в случае отсутствия входного сигнала в течение 30 минут при выборе любого источника входного сигнала.

#### **ЦИФРО-АНАЛОГОВОЕ ПРЕОБРАЗОВАНИЕ СИГНАЛОВ В ФОРМАТЕ PCM**

#### **DELTA SIGMA Fs (кратность передискретизации дельта-сигма ЦАП)**

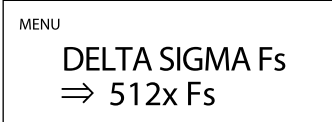

Этот параметр задает частоту дискретизации дельта-сигма модулятора. Выбирайте его значение по звучанию, которое вам больше нравится.

#### **128× Fs 256× Fs**

**512× Fs** 

#### **PCM DELTA SIGMA**

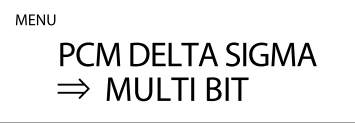

Этот параметр задает выходной формат дельта-сигма модулятора.

#### **MULTI BIT**

Выходной формат мультибитовый. **DSD (1 BIT)** 

Выходной формат – поток DSD.

#### **DSD LOW-PASS FILTER (ФИЛЬТР ДЛЯ DSD СИГНАЛОВ)**

**MENU DSD LOW PASS FILTER**  $\Rightarrow$  OFF

**OFF** 

Фильтр отключен.

#### **FIR 1**

Фильтр типа FIR 1

#### **FIR 2**

Фильтр типа FIR 2

 Фильтры типа FIR 1 и FIR 2 активны только для входного сигнала в формате DSD и/или когда PCM DELTA SIGMA задан как DSD (1 BIT).

#### **СТИЛЬ ОТОБРАЖЕНИЯ НА ДИСПЛЕЕ ВО ВРЕМЯ ПРИЕ-МА СИГНАЛОВ ПО СЕТИ**

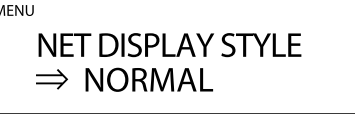

Выберите, что будет отображаться, если источником для воспроизведения является сеть.

#### **NORMAL**

 $\lambda$ 

Источник воспроизведения отображается вместе с форматом или громкостью входного сигнала.

#### **PLAYER**

Отображаются индекс, время и другие элементы.

#### **НАСТРОЙКА ИСТОЧНИКА ПИТАНИЯ ДЛЯ СЕТЕВОГО МОДУЛЯ**

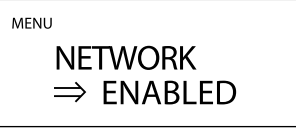

Используйте эту настройку для включения и выключения питания сетевой входной цепи.

#### **ENABLED**

Включает питание сетевой входной цепи и воспроизводит аудио файлы из сети.

#### **DISABLED**

Отключает питание сетевой входной цепи, останавливая ее работу.

NETне будет отображаться в качестве возможного источника входного сигнала (стр. 16).

#### **ВЫВОД ИНФОРМАЦИИ НА ДИСПЛЕЙ - INFORMATION DISPLAY**

Отображение версии прошивки ПО, используемой в устройстве.

**MENU VERSION INFO**  $\Rightarrow$  SYSTEM

#### **SYSTEM**

Версия прошивки ПО микрокомпьютера

# **USB**

Версия прошивки ПО USB модуля

#### **Bluetooth**

Версия прошивки ПО Bluetooth модуля.

#### **NETWORK**

Версия прошивки ПО сетевого модуля.

#### **ПОДДЕРЖИВАЕМЫЕ ОПЕРАЦИОННЫЕ СИСТЕМЫ**

Это устройство может быть подключено через USB к компьютерам с одной из следующих операционных систем. Мы не гарантируем нормальную работу устройства с другими операционными системами (на июль 2021).

#### **При использовании Mac OS**

OS X Yosemite (10.10) OS X El Capitan (10.11) macOS Sierra (10.12) macOS High Sierra (10.13) macOS Mojave (10.14) macOS Catalina (10.15) macOS Big Sur (11)

#### **При использовании Windows**

Драйвер работает со следующими версиями. Windows 7 (32/64-бит) Windows 8 (32/64-бит) Windows 8.1 (32/64-бит)

#### **УСТАНОВКА ДРАЙВЕРА**

Windows 10 (32/64-bit)

#### **При использовании Mac**

Это устройство будет работать со стандартным драйвером ОС, поэтому вам не обязательно устанавливать специальный драйвер.

Однако для использования Bulk Pet необходимо установить специальный драйвер.

#### **При использовании Windows**

Для воспроизведения аудиофайлов, сохраненных на компьютере, необходимо заранее установить специальный драйвер на компьютер.

#### **ВАЖНОЕ ЗАМЕЧАНИЕ**

*Установите специальный драйвер до подключения устройства к компьютеру по USB.*

*Если вы подключите данное устройство к компьютеру, прежде чем установили драйвер, то устройство не будет нормально работать.*

- *Более подробную информацию о процедуре установки драйвера вы можете найти в разделе Downloads (Загрузки) на веб-сайте TEAC International*
- *В зависимости от комбинации аппаратного и программного обеспечения некоторые операции могут быть недоступны даже при использовании вышеуказанных операционных систем.*

#### **УСТАНОВКА ДРАЙВЕРОВ НА КОМПЬЮТЕР**

Для воспроизведения аудиофайлов, сохраненных на компьютере, необходимо заранее установить специальный драйвер на компьютер. Скачайте нужный драйвер с веб-сайта TEAC International:

#### **https://teac.jp/int/product/UD-701N/download**

#### **ИНФОРМАЦИЯ О РЕЖИМЕ ПЕРЕДАЧИ ДАННЫХ**

В данном устройстве при подключении используется асинхронный высокоскоростной режим или режим Bulk Pet. Доступная частота дискретизации передаваемого сигнала - 44,1, 48, 88,2, 96, 176,4, 192, 352,8 и 384 кГц.

При правильном подключении вы сможете выбрать «TEAC USB AUDIO DEVICE» в качестве аудио выхода ОС компьютера.

 В асинхронном режиме аудио данные, переданные с компьютера, будут обработаны с помощью синхросигнала устройства, что обеспечит сокращение джиттера и количества искажений передаваемых данных.

#### **ЗАГРУЗКА ПРИЛОЖЕНИЯ TEAC HR AUDIO PLAYER**

Вы можете загрузить приложение TEAC HR Audio Player для различных версий Mac и Windows. Это приложение поддерживает воспроизведение DSD файлов. Скачать можно с веб-сайта TEAC International:

**https://teac.jp/int/product/hr\_audio\_player/download**

#### **ИНФОРМАЦИЯ О НАСТРОЙКАХ TEAC HR AUDIO PLAYER**

Для воспроизведения DSD записей с частотой 22,5 МГц (22,5 MHz DSD) в приложении TEAC HR Audio Player, откройте окно Configure (Настройка) и установите параметр «Decode mode» (Режим декодирования) в значение «DSD Native».

Для воспроизведения форматов, отличных от 22,5 MHz DSD, установите этот параметр в значение «DSD over PCM» или «DSD Native».

Более подробная информация об этих настройках дана в разделе «Selecting DSD decoding mode» (Выбор режима декодирования DSD) в руководстве пользователя TEAC HR Audio Player.

#### **1 ПОДКЛЮЧИТЕ ДАННОЕ УСТРОЙСТВО К КОМПЬЮ-ТЕРУ С ПОМОЩЬЮ USB КАБЕЛЯ.**

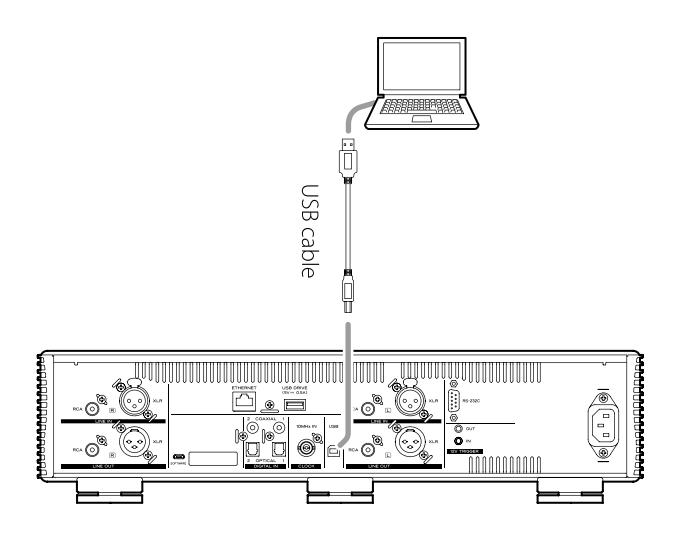

Используйте кабель, соответствующий этому разъему устройства.

#### **2 ВКЛЮЧИТЕ КОМПЬЮТЕР.**

 Убедитесь, что запущена операционная система.

#### **3 УСТАНОВИТЕ ПЕРЕКЛЮЧАТЕЛЬ ПИТАНИЯ POWER В ПОЛОЖЕНИЕ «ON» (ВКЛ.) ДЛЯ ВКЛЮЧЕНИЯ ПИТАНИЯ.**

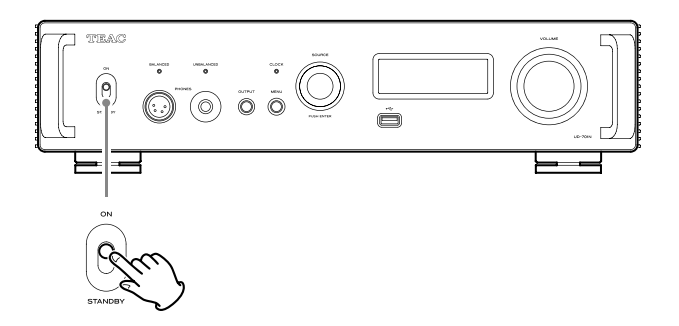

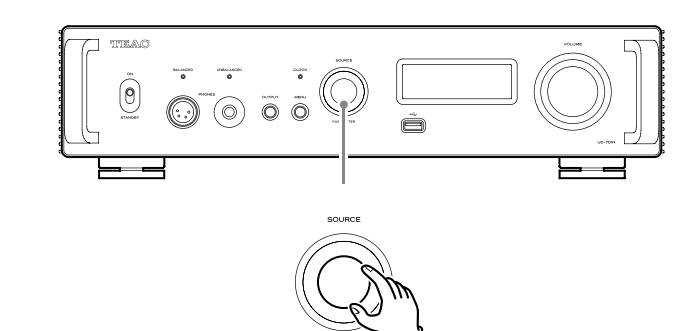

**4 ПОВЕРНИТЕ РУЧКУ SOURCE ДЛЯ ВЫБОРА USB.**

#### **5 ЗАПУСТИТЕ ВОСПРОИЗВЕДЕНИЕ АУДИО ФАЙЛА НА КОМПЬЮТЕРЕ.**

Увеличивая уровень громкости выходного сигнала на компьютере и подстраивая уровень громкости выходного сигнала стерео усилителя, вы сможете добиться оптимального качества звучания.

Уменьшите уровень громкости стерео усилителя до начала воспроизведения. Затем, постепенно увеличьте значение.

При использовании подключенных к устройству наушников прежде чем надеть их, поверните регулятор VOLUME против часовой стрелки для уменьшения уровня громкости. Затем, постепенно увеличьте значение.

- Компьютер и устройство не управляют друг другом.
- Не делайте следующие действия при воспроизведении аудио файла по USB. В противном случае это может привести к повреждению компьютера. Всегда закрывайте приложения воспроизведения прежде чем выполнить следующие действия.
	- Отключение USB кабеля
	- Выключение устройства
	- Переключение текущего источника сигнала
- Во время воспроизведения аудио файла через USB все выполняемые на компьютере настройки звучания также будут слышны. Если же вы не хотите слышать эти изменения, то выполните соответствующие настройки на компьютере для их выключения.
- Аудио файлы могут быть неверно воспроизведены, если вы подключили данное устройство к компьютеру или изменили вход на USB после запуска приложения, воспроизводящего аудио сигнал. В таком случае перезапустите приложение воспроизведения аудио сигнала или перезапустите компьютера.

Нажмите и удержите в нажатом положении кнопку MENU, установите переключатель POWER в положение ON.

# **ВОСПРОИЗВЕДЕНИЕ ФАЙЛОВ В ФОРМАТЕ MQA (MASTER QUALITY AUTHENTICATED) ПОИСК И УСТРАНЕНИЕ НЕИСПРАВНОСТЕЙ**

MQA - это отмеченная наградами британская технология, которая обеспечивает качество звука на уровне оригинальной мастер-записи. Мастер-файл MQA полностью аутентифицирован и достаточно мал для потоковой передачи или загрузки.

Посетите сайт mqa.co.uk для получения дополнительной информации.

UD-701N использует технологию MQA, которая позволяет воспроизводить аудиофайлы и потоки MQA, воспроизводя звук на уровне оригинальной мастер-записи.

Маркировка 'MQA» или «MQA». указывает, что продукт декодирует и воспроизводит потоки или файлы MQA, и указывает на их происхождение, чтобы гарантировать, что звук идентичен звуку исходного материала. Индикация 'MQA". указывает, что воспроизводится файл в формате MQA Studio, который либо был одобрен в студии оператором/продюсером, либо был подтвержден владельцем авторских прав.

 Это устройство может декодировать потоки и файлы MQA только в том случае, если источник NET (включая USB флеш-накопители), USB, COAXIAL или OPTICAL.

Пример отображения во время воспроизведения формата MQA

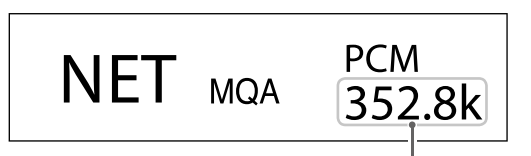

*Исходная частота дискретизации*

Внимательно прочтите описанные далее меры, если вы столкнулись с проблемами при работе с устройством. Если после прочтения устройство все еще работает неверно, обратитесь по месту его приобретения.

#### **ОБЩИЕ НЕИСПРАВНОСТИ**

#### **Устройство не включается.**

- Убедитесь, что кабель питания надежно подключен к розетке. Убедитесь, что розетка не оснащена выключателем, а в таком случае убедитесь, что этот выключатель включен.
- Подключите другое электроустройство к розетке и убедитесь в рабочем состоянии розетки.
- $\rightarrow$  Если функция автоматического энергосбережения перевела устройства в режим ожидания, то нажмите кнопку STANDBY/ON на пульте ДУ для включения устройства.

#### **Устройство автоматически отключается.**

Это происходит потому, что функция автоматического энергосбережения выключила устройство. Установите переключатель STANDBY/ON в режим STANDBY один раз, а затем снова установите его в положение ON.

При необходимости измените настройку автоматического энергосбережения (стр. 24).

#### **Пульт дистанционного управления не работает.**

- Включите основной блок (стр. 18).
- Если батарейки разрядились, замените их обе на новые (стр. 12).
- Пульт дистанционного управления не будет работать , если между ним и основным блоком есть препятствия. Направьте пульт дистанционного управления на переднюю панель устройства с расстояния менее 7 м (23 фута) (страница 12).

#### **Телевизор или другое устройство работает неправильно.**

 Использование пульта дистанционного управления данного устройства может привести к неправильной работе некоторых телевизоров и других устройств с функциями беспроводного дистанционного управления.

#### **Слышны фоновые шумы.**

 Если подключенный кабель расположен возле кабеля питания, флуоресцентной лампы или аналогичного источника помех, то максимально увеличьте расстояние между ними.

#### **Отсутствует звук.**

- Если стерео усилитель подключен к устройству, то отрегулируйте уровень его громкости.
- Если вы используете наушники, подключенные к устройству, то воспользуйтесь регулятором VOLUME для настройки уровня громкости.
- $\rightarrow$  Воспользуйтесь ручкой SOURCE SELECTOR для выбора входа, подключенного к нужному источнику сигнала.
- **+** Нажмите на кнопку OUTPUT, чтобы выбрать разъмы для выдачи аналогового аудио сигнала.
- Убедитесь в правильности выполненного подключения устройства с другим оборудованием.
- Данное устройство может воспроизводить только двухканальные аудио сигналы. Для получения подробной информации о форматах сигналов см. Форматы входного сигнала, указанные в спецификациях.

#### **Отсутствует звук одного из наушников.**

Убедитесь в надежном подключении штекера наушников.

#### **СИНХРОНИЗАЦИЯ СИГНАЛА**

Индикатор CLOCK не перестает мигать.

- Установите синхросигнал в значение OFF (Выкл.), если не планируете его использовать.
- Возможно, синхронизация по поступающему синхросигналу невозможна. Проверьте правильность выполнения синхроподключений и настроек подключенных устройств.

#### **ПОДКЛЮЧЕНИЕ К КОМПЬЮТЕРУ**

#### **Компьютер не может распознать устройство.**

 Это устройство может быть подключено к компьютерам с одной из следующих операционных систем, указанных на стр. 26. Мы не гарантируем нормальную работу устройства с другими операционными системами..

#### **Появляются помехи.**

- Запуск других приложений во время воспроизведения музыкального файла может прервать воспроизведение или стать причиной помех. Не запускайте другие приложения во время воспроизведения.
- Если устройство подключено к компьютеру, например, через USB концентратор, то возможно возникновение помех. В этом случае подключите устройство непосредственно к компьютеру.

#### **Аудио файлы не воспроизводятся.**

 Подключите устройство к компьютеру и выберите входной сигнал USB, а затем запустите приложение воспроизведения музыкального сигнала. Если вы подключили устройство к компьютеру или выбрали вход USB после запуска приложения воспроизведения, то музыкальные файлы могут неверно воспроизводиться.

#### **Воспроизведение перестает работать.**

 Проверьте настройки устройства вывода звука в операционной системе. Попробуйте удалить драйвер и переустановить его. Дополнительные сведения см. в

Руководстве по установке TEAC ASIO USB-ДРАЙВЕРА, прилагаемом к драйверу.

#### **ФУНКЦИИ BLUETOOTH**

#### **Не удается отобразить имя устройства.**

 Данное устройство не поддерживает отображение символов или двухбайтовых символов, в том числе японских и китайских. Для имен устройств Bluetooth, подключенных к данному устройству, используйте только английские буквы и цифры.

#### **Не удается изменить подключенное устройство Bluetooth.**

 Данное устройство не может одновременно подключаться к нескольким устройствам Bluetooth.

Чтобы изменить устройство к данному устройству по Bluetooth, соединение с подключенным устройством Bluetooth перед подключением к другому устройству Bluetooth.

Так как в устройстве используется микроконтроллер, внешние шумы и другие помехи могут стать причиной сбоя в работе устройства. В этом случае выключите питание, отсоедините кабель питания и через минуту снова включите его и перезапустите приложение.

**СБРОС К НАСТРОЙКАМ, УСТАНОВЛЕННЫМ ПО УМОЛ-ЧАНИЮ**

**1 НАЖАВ И УДЕРЖАВ КНОПКУ MENU, ПЕРЕВЕДИТЕ ВЫКЛЮЧАТЕЛЬ STANDBY/ON В ПОЛОЖЕНИЕ ON.**

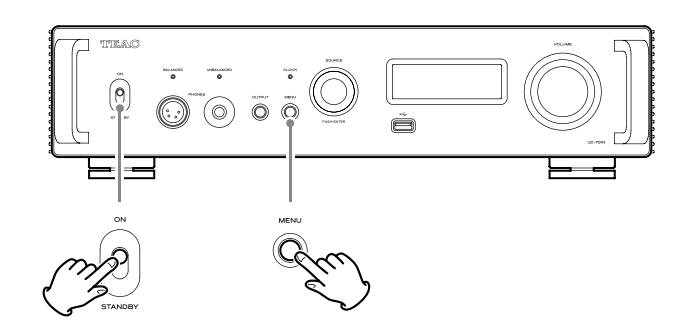

**2 ОТПУСТИТЕ КНОПКУ MENU, КОГДА ПОЯВИТСЯ МЕНЮ FACTORY RESET. MENU FACTORY RESET ARE YOU SURE?** 

> MENIL **FACTORY RESET**  $\Rightarrow$  ARE YOU SURE?

#### **3 НАЖМИТЕ РУЧКУ SOURCE.**

Сброс настроек начинается после появления надписи "Please wait!" («Пожалуйста, подождите!»).

# **PI FASE WAIT!**

После завершения сброса настроек на дисплее появится экран воспроизведения.

Пример отображения

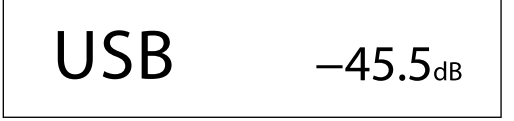

# **ВНИМАНИЕ!**

*Не переводите устройство в режим ожидания, пока не появится экран воспроизведения.* 

*Эта операция восстановит все настройки до значений по умолчанию.* 

Заводские настройки значений параметров – это именно те, что показаны в изображениях экрана, используемые в описаниях в настоящем руководстве.

# **ТЕХНИЧЕСКИЕ ХАРАКТЕРИСТИКИ**

#### **Аналоговые аудио выходы**

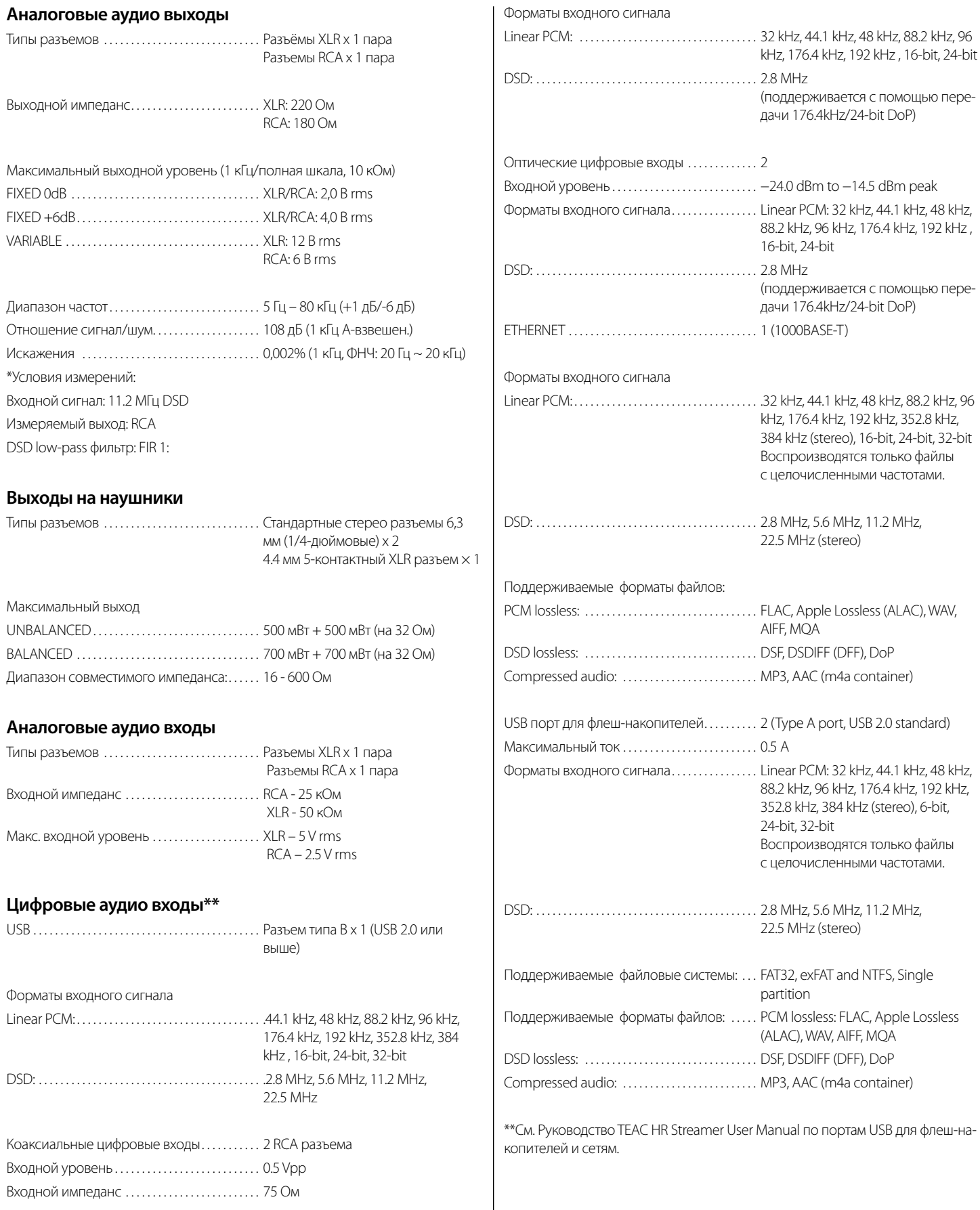

# **ТЕХНИЧЕСКИЕ ХАРАКТЕРИСТИКИ**

#### **Функции Bluetooth**

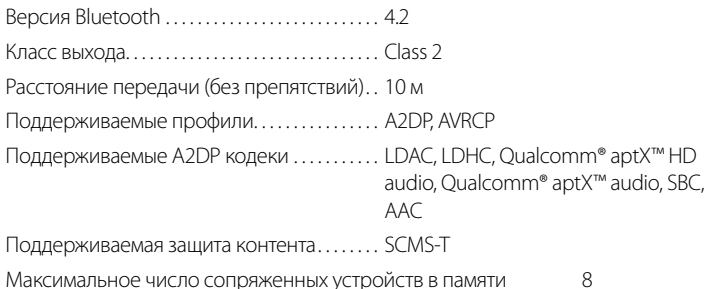

\*\*\* Расстояние передачи оценивается приблизительно. Оно зависит от окружающей обстановки и электромагнитных помех

#### **Вход синхросигнала**

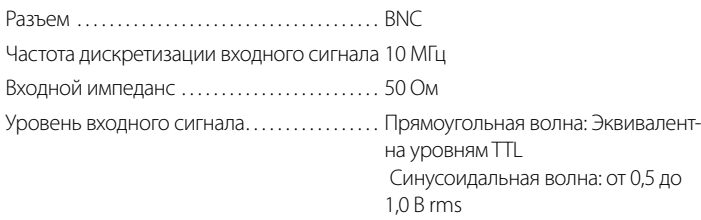

#### **Внешнее управление**

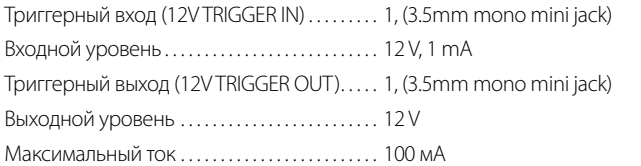

#### **Общие характеристики**

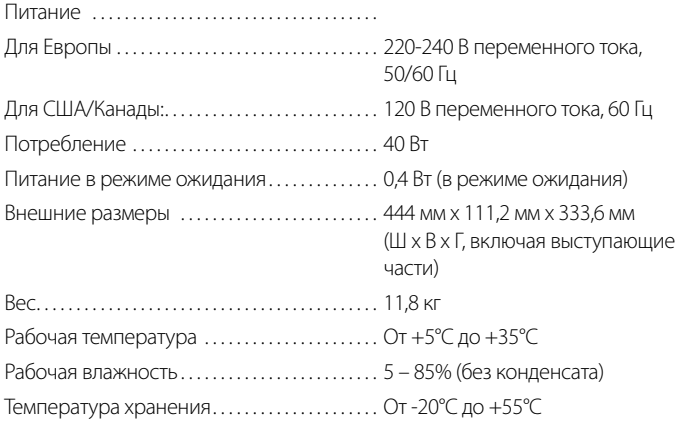

#### **Дополнительные принадлежности, входящие в комплект**

Кабель питания х 1

Пульт ДУ (RC-1330) x 1

Батарейки размера (AAA) для пульта ДУ x 2

Руководство пользователя (данная брошюра) х 1

Подножки х 3

 Для получения информации о гарантии пользователям, проживающим в США и

Канаде, следует ознакомиться со страницами 92-93 и задней обложкой (гарантийный документ). Пользователи, проживающие в Европе и других регионах, должны просмотреть страницу 93.

- Руководство пользователя TEAC HR Streamer можно загрузить с международного сайта TEAC(<https://teac.jp/int/>).
- Конструкция и технические характеристики могут быть изменены без предварительного уведомления.
- Вес и размеры являются приблизительными.
- Иллюстрации в данном руководстве могут незначительно отличаться от серийных моделей.

![](_page_31_Picture_0.jpeg)

![](_page_31_Picture_1.jpeg)

Эксклюзивный дистрибьютор в России: 127083, Москва, ул. 8 Марта, д. 1, стр. 12 Тел. (495) 280-00-04 info@athifi.ru www.athifi.ru